## МИНИСТЕРСТВО НАУКИ И ВЫСШЕГО ОБРАЗОВАНИЯ РОССИЙСКОЙ ФЕДЕРАЦИИ федеральное государственное бюджетное образовательное учреждение высшего образования «Тольяттинский государственный университет»

Институт математики, физики и информационных технологий (наименование института полностью) Кафедра **«**Прикладная математика и информатика» (наименование) 09.03.03 Прикладная информатика (код и наименование направления подготовки / специальности)

> Бизнес-информатика (направленность (профиль) / специализация)

# **ВЫПУСКНАЯ КВАЛИФИКАЦИОННАЯ РАБОТА (БАКАЛАВРСКАЯ РАБОТА)**

на тему «Разработка проекта автоматизированной системы управления закупками программного обеспечения на предприятии»

Обучающийся С.И. Слипченко

(Инициалы Фамилия) (личная подпись)

Руководитель Т.Г. Любивая

(ученая степень (при наличии), ученое звание (при наличии), Инициалы Фамилия)

Тольятти 2022

#### **Аннотация**

Тема выпускной квалификационной работы – «Разработка проекта автоматизированной системы управления закупками программного обеспечения на предприятии».

Актуальность работы обусловлена тем, что при большом количестве ИТ-техники и программного обеспечения их учет становится очень сложной задачей, требующей автоматизации.

Цель исследования – разработка информационной системы автоматизации процессов учета ИТ-техники и программного обеспечения, которая позволит повысить эффективность и прозрачность учета.

Объектом исследования является процесс учета ИТ-техники и программного обеспечения, находящийся в ведении ИТ-отдела предприятия.

Предметом исследования является процесс ведения учета ИТ-техники и программного обеспечения.

Бакалаврская работа состоит из введения, трех разделов, заключения и списка используемой литературы.

Результаты работы представляют практический интерес и могут быть рекомендованы для проектирования автоматизированных систем управления закупками программного обеспечения на предприятии.

Бакалаврская работа состоит из 62 страниц текста, 48 рисунков, 4 таблиц и 20 источников.

# **Содержание**

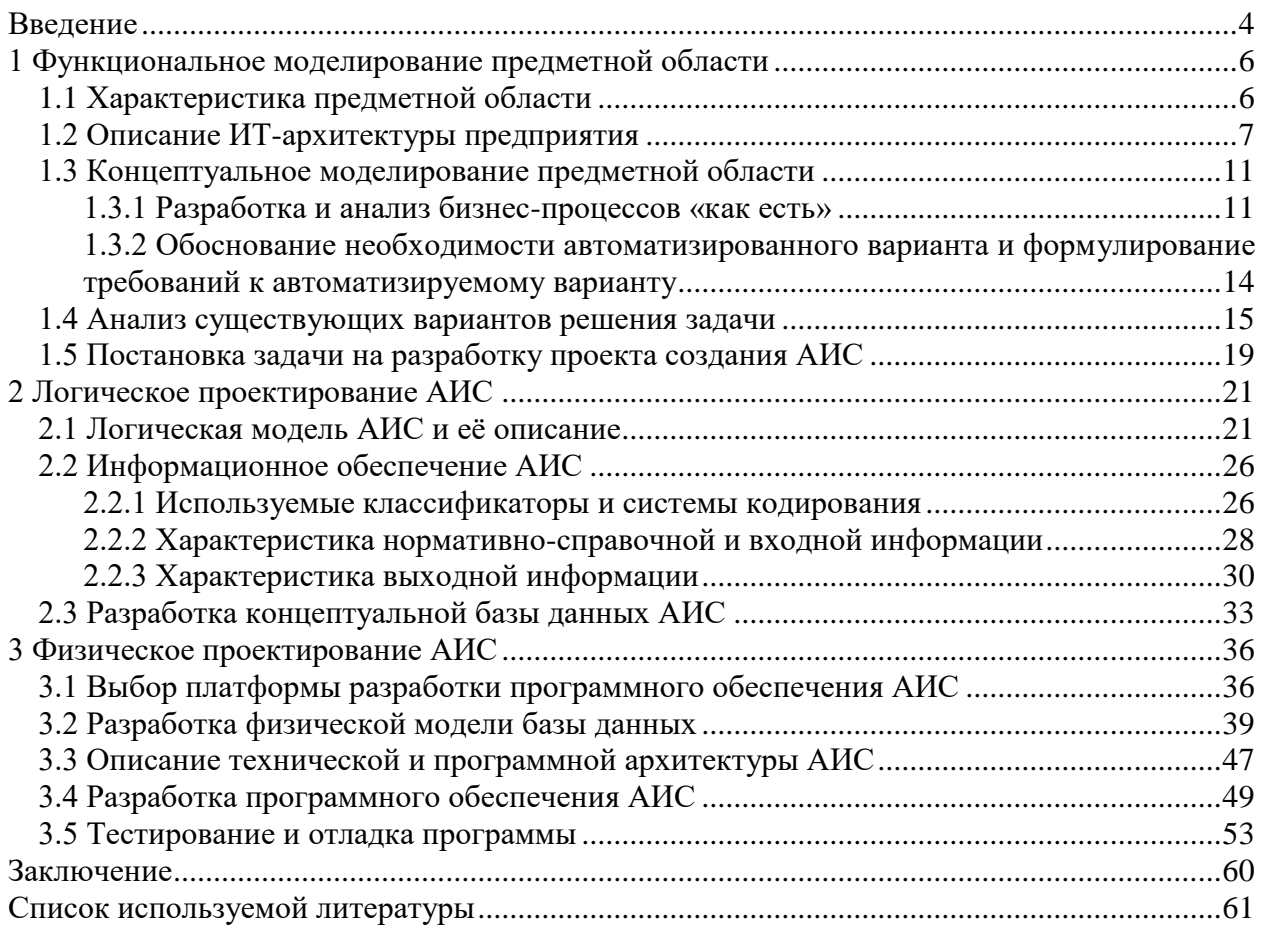

#### **Введение**

<span id="page-3-0"></span>Выпускная квалификационная работа (ВКР) посвящена разработке автоматизированной информационной системы (АИС) закупками программного обеспечения (ПО) на предприятии.

Учет закупок и распределение программного обеспечения по подразделениям предприятия невозможно без учета компьютерной техники и других ИТ-ресурсов (далее ИТ-техники) предприятия. ПО не может работать и выполнять свои функции отдельно от средств вычислительной техники, для работы на которых оно и предназначено. С точки зрения бухгалтерского учета экземпляры ПО являются объектами инвентаризационного учета, наряду с другими основными средствами, к которым относится ИТ-техника. Однако учет экземпляров ПО имеет некоторую особенность в бухгалтерском учете они рассматриваются как нематериальные активы (НМА).

Таким образом, разрабатывать АИС учета ПО на предприятии имеет смысл только лишь как комплексную систему учета ИТ-техники и ПО, функционирующей на этой технике. С точки зрения инвентаризационного учета нет особой разницы между объектом основных средств, являющимся техническим средством (компьютером) и объектом программного обеспечения (экземпляром программного обеспечения), функционирующем на нем. Экземпляр программного обеспечения является таким же объектом инвентаризационного учета: имеет инвентарный и серийный номер, обладает определенной стоимостью, закрепляется за определенным подразделением и/или сотрудником. В отдельных случаях он даже имеет материальное выражение (вариант «коробочного» ПО). Все вышесказанное относится и к лицензиям на программное обеспечение.

Актуальность работы обусловлена тем, что при большом количестве ИТ-техники и программного обеспечения их учет становится очень сложной задачей, требующей автоматизации.

Цель исследования – разработка информационной системы автоматизации процессов учета ИТ-техники и программного обеспечения, которая позволит повысить эффективность и прозрачность учета.

Объектом исследования является процесс учета ИТ-техники и программного обеспечения, находящийся в ведении ИТ-отдела предприятия.

Предметом исследования является процесс ведения учета ИТ-техники и программного обеспечения.

Для достижения поставленной цели необходимо решить следующие задачи [10]:

- изучить особенности учета ИТ-техники и ПО, находящегося в сфере ответственности ИТ-отдела;
- выбрать среду разработки АИС;
- разработать функциональную модель работы АИС;
- реализовать в выбранной среде разработки АИС учета ИТ-техники и ПО;
- протестировать разработанную АИС, убедиться в её работоспособности и применимости в работе ИТ-отдела.

Для реализации функциональных возможностей системы использована платформа «1С:Предприятие 8.3». Её широкие возможности позволили реализовать все необходимые функции системы.

Практическая значимость работы состоит в возможности применения разработанной системы учета в ИТ-отделе.

### <span id="page-5-0"></span>**1 Функциональное моделирование предметной области**

## **1.1 Характеристика предметной области**

<span id="page-5-1"></span>Настоящая АИС учета ИТ-техники и ПО разрабатывается для ИТотдела предприятия.

Основную функцию ИТ-отдела можно определить как обеспечение бесперебойной работы всей ИТ-структуры предприятия, аппаратных средств, программного обеспечения, различных комплексных систем автоматизации и ИТ-сервисов, функционирующих на предприятии.

Из анализа данной функции можно сделать поспешный вывод, что учет ИТ-техники и ПО не является прямой обязанностью ИТ-отдела. Действительно, учетом и инвентаризацией объектов основных средств (ОС), которыми являются экземпляры ИТ-оборудования и НМА, которыми являются программное обеспечение, на предприятии занимаются сотрудники бухгалтерии и ведут этот учет в соответствии с правилами бухгалтерского учета (БУ). Однако на практике оказывается, что для ИТ-отдела иметь данные об имеющемся на предприятии ИТ-оборудовании и ПО, его распределении по подразделениям и сотрудникам, проводимым ремонтам и модернизации гораздо важнее, чем для бухгалтерии. Это связано с тем, что ИТ-отделу необходимо не просто вести учет имеющегося оборудования, но и организовать эффективную работу этого оборудования в составе единой ИТсистемы предприятия. Эффективность работы такой системы возможна лишь при согласованности всех входящих в нее технических элементов и программного обеспечения. Для достижения этой цели нередко требуются данные, гораздо более широкие, чем может предоставить сотрудникам ИТотдела БУ инвентаризационных объектов ОС и НМА.

Задача учета ИТ-техники и ПО тем более важна, что ИТ-отдел непосредственно участвует в процессе бухгалтерского и складского учета оборудования. Именно начальник ИТ-отдела от имени руководителя предприятия заключает договора на поставку оборудования и закупку ПО.

Все первичные документы на поставку оборудования и ПО, акты выполненных работ, складские документы по движению материалов на складе ИТ-отдела подписываются начальником отдела и после этого сдаются в бухгалтерию. Распределение ИТ-техники и программного обеспечения по подразделениям предприятия – это тоже прерогатива ИТотдела. Документы списания материалов на ремонт и модернизацию оборудования, актов ремонта, выхода из строя так же находятся в компетенции начальника ИТ-отдела. Хотя данные БУ ИТ-техники и ПО с юридической точки зрения более важны, первичными данными для БУ являются документы и данные учета, ведущегося в самом ИТ-отделе.

Таким образом, инвентаризационный учет ИТ-техники и ПО, несмотря на то, что не является прямой обязанностью ИТ-отдела, входит в число первостепенных задач, которые нужно решить руководству отдела для организации его эффективного функционирования.

## **1.2 Описание ИТ-архитектуры предприятия**

<span id="page-6-0"></span>Можно сказать о том, что процедура автоматизации учета ИТ-техники и ПО в рамках исследуемого предприятия – важная и целесообразная процедура. Дело в том, что у предприятия на данный момент имеется мощная программная, техническая инфраструктура. Заново создавать ничего не придется; достаточно только адаптировать некоторые решения под создаваемую систему. Представим архитектуру системы.

В качестве базы ИТ-архитектуры предприятия выступает сервер «Dell R440». Это техническое, современное решение, которое позволяет обеспечивать доступ пользователей к принтерам, общим данным, файлам и иным сервисам. В частности, «Dell R440» имеет такие параметры:

- процессор:  $2 \times$  Intel Xeon Silver 4208 (8C 11M Cache 2.10 GHz);
- оперативная память: 4х DDR4 RDIMM 2133MHz REF 32 Гб, всего 128 Гб;
- контроллер RAID: Dell H330 (ZM);
- модуль удаленного управления iDRAC 9 Enterprise;
- интегрированная сетевая карта Dell 2port 1Gb;
- жесткий диск: Dell 1.2TB SAS 10k 2.5" G14;
- блок питания:  $2x$  Dell 550w Hot Plug.

На предприятии указанный сервер исполняет функции контролера домена, сервера почты, контроля над доступом в Интернет. В некотором плане, это сервер приложений 1С и сервер БД. Работа его выстраивается на основе Windows Server Standard 2014 OEM. В качестве ИБП выступает «APC Smart-UPS RT 1000VA 230V».

У каждого сотрудника на рабочем месте стоит ПК с архитектурой «x86» или «x86-64». Примерный ПК имеет следующие характеристики:

- процессор «Intel I3»;
- оперативная память: 4 Gb;
- жесткий диск 500 Гб.

На рисунке 1 представлена техническая архитектура предприятия.

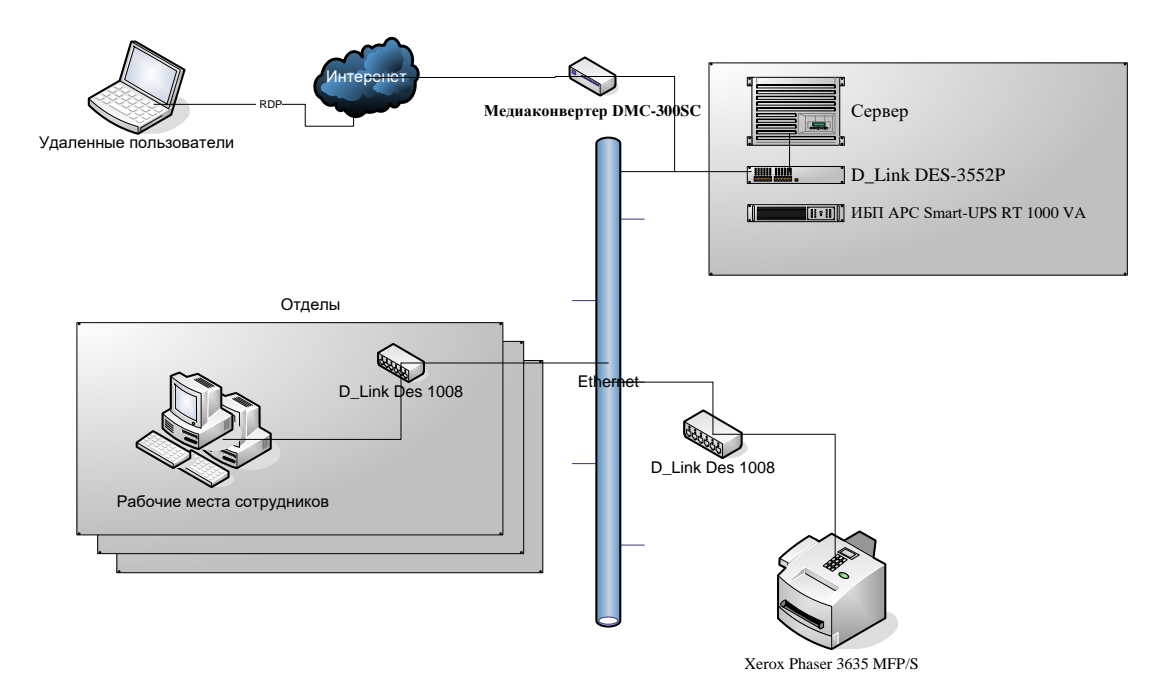

Рисунок 1 – Техническая архитектура ИС предприятия

Кроме того, стоит добавить, что в компании установлены и успешно работают программные системы. Как и прочие компании, данное предприятие ведет бухгалтерский учет, формирует и передает налоговую, финансовую отчетность.

Также осуществляется процедура учета работников компании, в том числе – учет зарплаты. Специально для этого используется ПП под названием «1С: Бухгалтерия 8, редакция 3.0», на основе «1С:Предприятие 8.3» [4]. На самом деле, у представленной системы есть множество возможностей, которые позволяют вести бухгалтерский учет, а также учет сотрудников.

«1С: Бухгалтерия 8, редакция 3.0» применяется на основе клиентсерверного варианта. Ранее было сказано о том, что в качестве физического сервера применяется «Dell R440», на нем работает сервер приложений 1С.

Он осуществляет отсылку на СУБД «Microsoft SQL Server 2014», который используется для хранения данных. «Microsoft SQL Server 2014» развернут на том же физическом сервере «Dell R440». У сотрудников на рабочих местах стоит клиентская часть программы «1С: Бухгалтерия 8».

На ПК установлена операционная система «Windows 7» или «Windows 10». Именно она дает возможность подключаться к сети, применять ее всевозможные ресурсы. На рисунке 2 представлена программная архитектура компании.

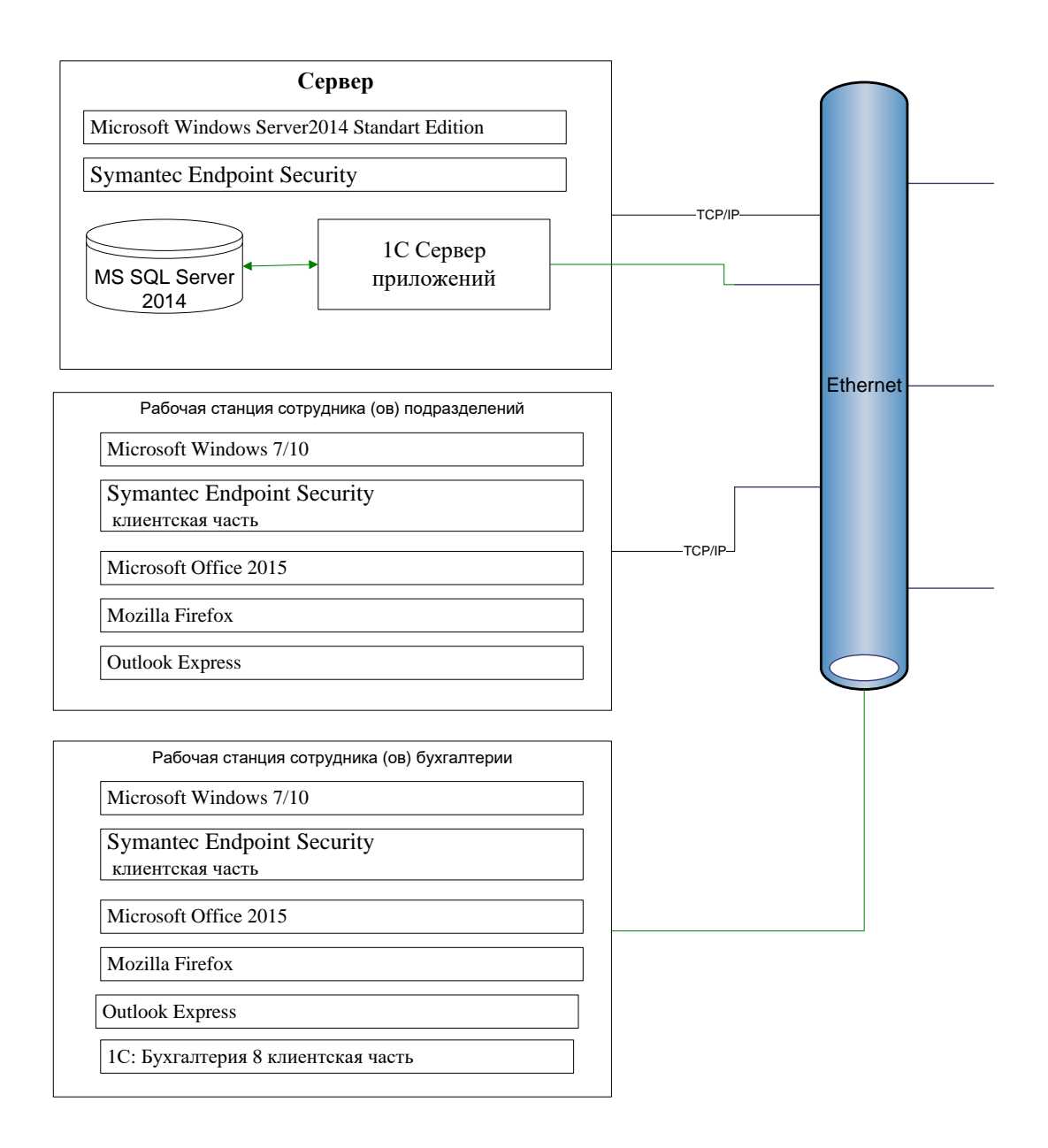

Рисунок 2 – Программная архитектура ИС предприятия

Известно о том, что файл-сервер компании выступает в качестве хранилища информации по учету. Посредством папки под названием «Торговый учет» ведется учет операций.

В целом, это файлы в форматах MS Word и MS Excel. Каждый участник процесса на основе шаблонов вносит в шапку «Торговый учет» на файловом сервере собственные данные, связанные с торговыми и складскими операциями. Тот же сервер «Dell R440» применяется в качестве файлсервера.

### <span id="page-10-0"></span>**1.3 Концептуальное моделирование предметной области**

## **1.3.1 Разработка и анализ бизнес-процессов «как есть»**

<span id="page-10-1"></span>На сегодняшний день на предприятии ведется два параллельных учета ИТ-техники и ПО.

Основной учет ведется в бухгалтерии предприятия в соответствии с правилами бухгалтерского учета инвентаризационных объектов ОС и НМА. Учет ведется в системе «1С: Бухгалтерия 3.0» на базе платформы «1С: Предприятие 8.3». В этой системе ведется и весь остальной БУ предприятия.

Параллельно учет ИТ-техники и ПО ведется в ИТ-отделе. Данные этого учета не имеют юридической силы, однако с точки зрения сотрудников ИТотдела они гораздо более важны, так как предоставляют гораздо более широкий спектр данных обо всех объектах ИТ-техники и ПО.

Данные этого учета содержат сведения, которые совсем никак не отражаются в БУ, однако, крайне важны для сотрудников ИТ-отдела. При этом данные этих двух параллельных учетов частично пересекаются в части ведения учета ИТ-техники и ПО именно как инвентаризационных объектов ОС и НМА и закрепления их за подразделениями/сотрудниками.

В данной ВКР рассматривается именно второй учет - тот, который ведется в ИТ-отделе.

Перед началом работы было выяснено, что для ведения оперативного учета ИТ-техники и ПО в ИТ-отделе используются некоторые средства автоматизации. Но это устаревшая система. Формирование данных о закупках и распределении ИТ-техники и ПО производится с помощью пакетов Microsoft Excel и Microsoft Word, что занимает много времени и потенциально приводит к ошибкам.

На рисунке 3 представлена диаграмма нулевого уровня процесса учета объектов материально-технического учета, важнейшими из которых являются техника и оборудование. На диаграмме она представлена единственным блоком [11, 14].

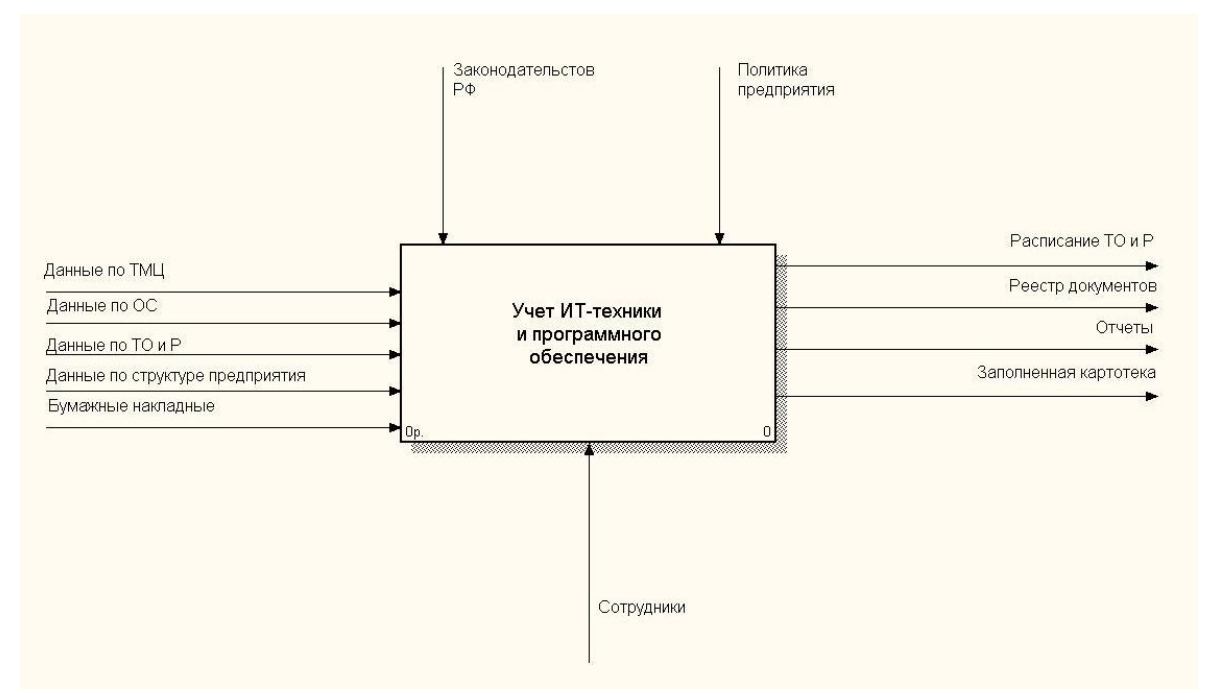

Рисунок 3 - Диаграмма нулевого уровня процесса учета ТМЦ

Далее проведена декомпозиция процесса учета ТМЦ (рисунок 4). Задача разбита на три подзадачи: «Ведение картотек», «Заполнение документов», «Подготовка отчетов».

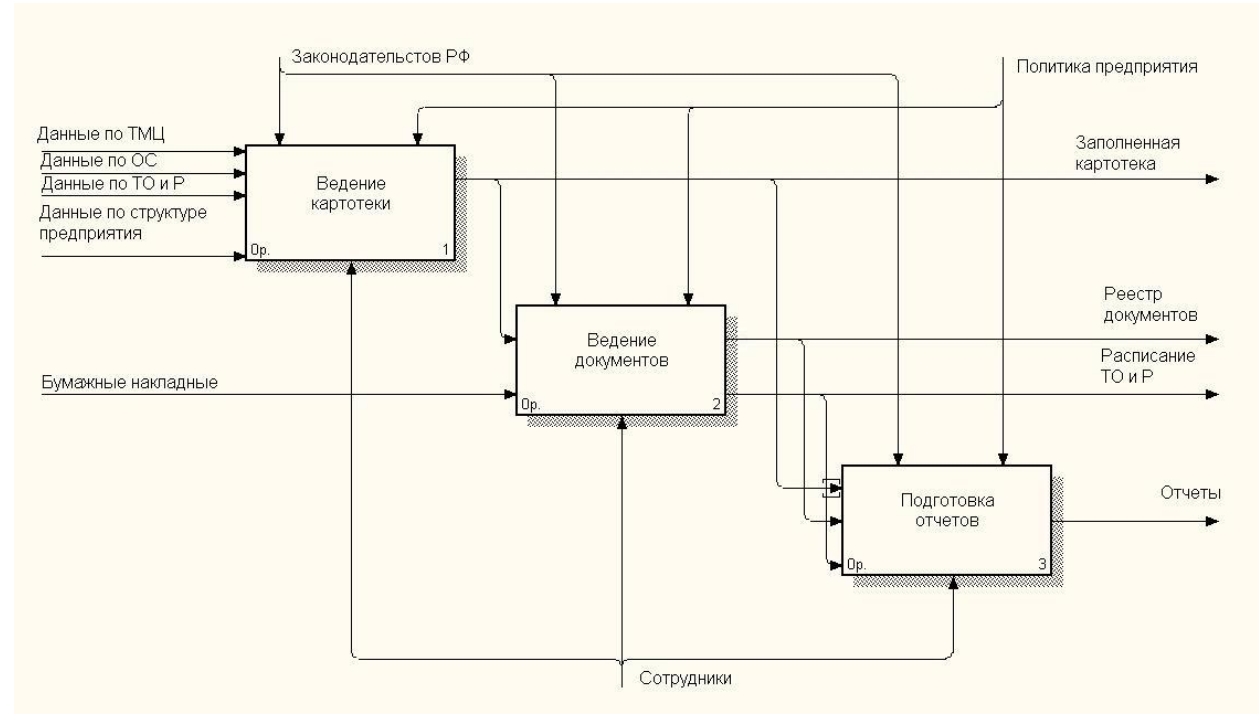

Рисунок 4 - Декомпозиция процесса учета ТМЦ

Для более подробного изучения предметной области далее проведена декомпозиция каждой из подзадач. Декомпозиция процесса «Ведение картотеки» представлена на рисунке 5.

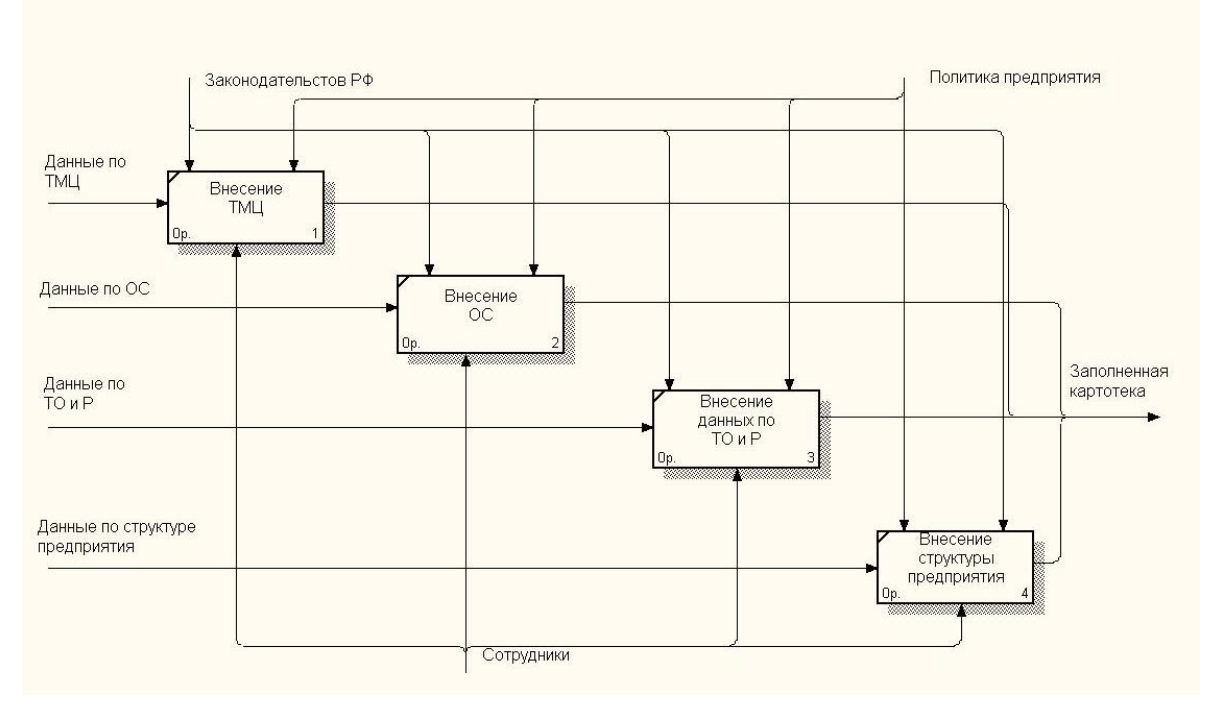

Рисунок 5 – Декомпозиция процесса «Ведение картотеки»

Подзадача «Заполнение документов» разбивается на следующие процессы (рисунок 6): «Оформление складских документов», «Оформление документов учета ОС», «Планирование ТОиР», «Оформление ремонтов».

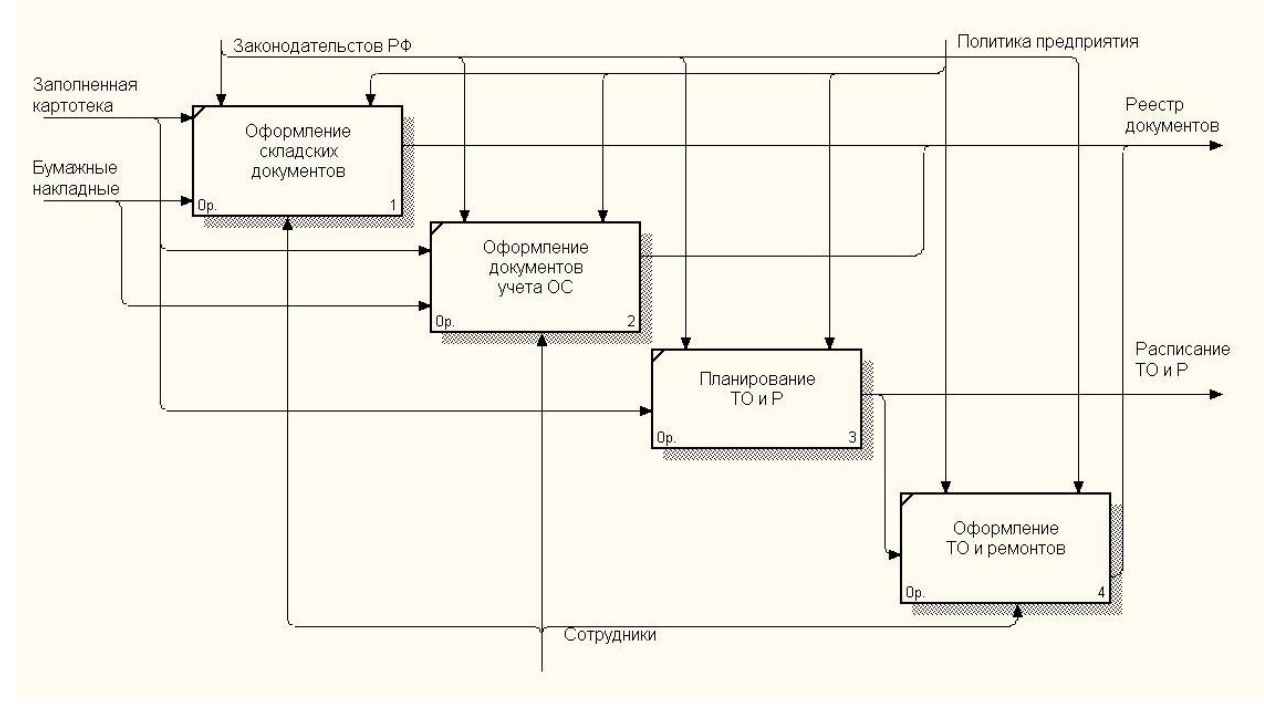

Рисунок 6 Декомпозиция процесса «Заполнение документов»

Подзадача «Подготовка отчетов» разбивается на следующие процессы: «Остатки ТМЦ», «Учет ОС», «Журнал Учета ОС».

Декомпозиция процесса «Подготовка отчетов» представлена на рисунке (рисунок 7).

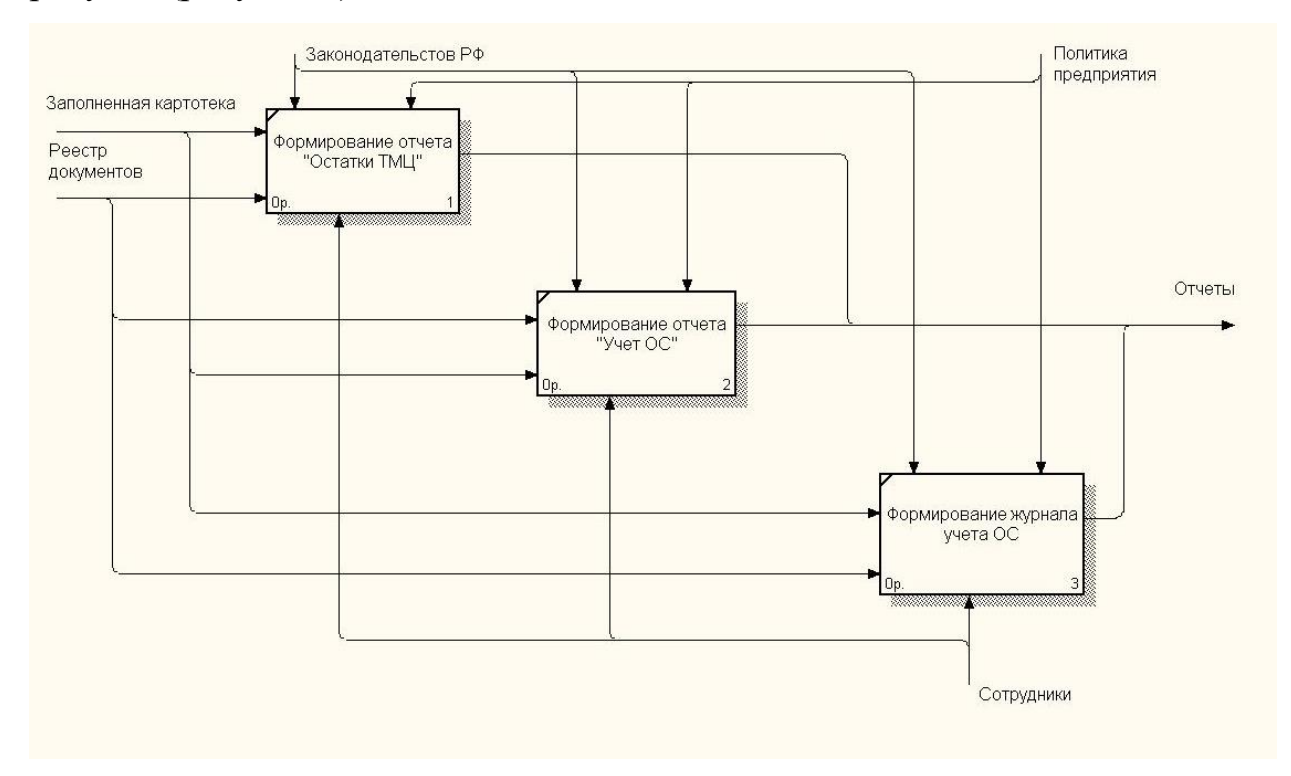

Рисунок 7 – Декомпозиция процесса «Подготовка отчетов»

Из анализа процессов видно, что в принципе процессы построены верно. Неверно выбраны инструменты, при помощи которых эти процессы реализуются: разрозненные файлы формата Word и Excel, хранящиеся на файл-сервере предприятия. Заменить эти инструменты на АИС и есть главная цель работы.

## <span id="page-13-0"></span>**1.3.2 Обоснование необходимости автоматизированного варианта и формулирование требований к автоматизируемому варианту**

Таким образом, предстоит не нарушая основных бизнесс-процессов разработать новый инструмент управления этими процессами. Сущность задачи разработки заключается в автоматизации учета ИТ-техники и ПО ИТотделом компании.

Актуальность задачи обусловлена прежде всего, тем, что объем операций по учету ИТ-техники и ПО настолько велик, что их реализация при помощи разрозненных файлов формата MS Word и MS Excel, хранящихся на файл-сервере предприятия невозможна. Второй причиной является увеличение надежности хранения данных. Важным аспектом является и то, что удобство работы с АИС в разы больше чем при работе без такой системы. Обеспечение «многопользовательского» режима работы также является неоспоримым преимуществом использования АИС.

Использование АИС, выполняющей автоматизацию работы ИТ-отдела в части учета ИТ-техники и ПО поднимает деятельность отдела на качественно иной уровень, что дает неоспоримый экономический эффект [5, 17, 19].

## **1.4 Анализ существующих вариантов решения задачи**

<span id="page-14-0"></span>Рынок ПО по учету оборудования представлен весьма большим количеством программных продуктов (ПП) различных фирм. Рассмотрим программы, наиболее подходящие для решения поставленных задач. Программа «Учет оборудования версия Prof» для 1С 8.1 и 8.2 реализована фирмой «TuneSoft» на платформе «1С:Предприятие 8.2» (рисунок 8).

| $\square$ $\times$<br><b>ПО Места хранения</b>                                                                                                    |             |               |              |                           |                |    |                                                |                       |             |       |                                 |               |         |
|----------------------------------------------------------------------------------------------------|-------------|---------------|--------------|---------------------------|----------------|----|------------------------------------------------|-----------------------|-------------|-------|---------------------------------|---------------|---------|
| ■ B / R   M V M → V + + + Перейти •       Штрижод - +       Файлы • © Поиск Пропинговать место · • Печать •<br>■<br>Действия - В. Добавить<br>Дата расчета: |             |               |              |                           |                |    |                                                |                       |             |       |                                 |               |         |
| Фильтр:                                                                                                    |             |               |              | $\boldsymbol{\mathsf{x}}$ | Номенклатчра   |    | Схемы расположения                             |                       | Схемы сетей |       | Дерево                          |               |         |
| Наименование<br>三                                                                                                    | Организация | Подразделение | Сотрудник    |                           | Ð<br>$\bullet$ |    | 2 2 2 3 4 4 2 3 2                              |                       |             | #1 ∦1 | $\Rightarrow$<br>$\overline{O}$ | ※ ■           |         |
| $\odot$<br>Места хранения                                                                                                    |             |               |              |                           | Пиктогра       | N: |                                                | Карточка номенклатуры |             |       | Состояние                       | Количес Сумма |         |
| ⊝ Бчхгалтерия                                                                                                    |             |               |              |                           | $\circ$ $\Box$ |    | 1 Стандартный корпчс ATX #TW2                  |                       |             |       | Рабочая                         | 1,0000        |         |
| $\equiv$<br>Альта                                                                                                    | Mera 2      | Бчхгалтерия   | Зайцева Н.И. |                           | 보일             |    | 1 NVIDIA GeForce 6150 #0000000032              |                       |             |       | Рабочая                         | 1,0000        |         |
| $= ADT2$                                                                                                    | Mera 2      | Бухгалтерия   | Пчшин В.В.   |                           | <b>Gia</b>     |    | 2 Western Digital Corporation WDC WD12 Рабочая |                       |             |       |                                 | 1,0000        |         |
| ⇒ Гамма                                                                                                    | Mera 2      | Бухгалтерия   | Козлов А.Г.  |                           | لتعقبه         |    | 3 Стандартная (101/102 клавиши) или к Рабочая  |                       |             |       |                                 | 1,0000        |         |
| • Место дире                                                                                                    | Mera 2      | Рчководство   |              |                           | ۰              |    | 4 Asus M2NPV-VM #22222 Nº123456789 Pañoyag     |                       |             |       |                                 | 1,0000        |         |
| ИТ отдел<br>$\bigoplus$                                                                                                    |             |               |              |                           | <b>COM</b>     |    | 5 DDR2 SDRAM DDR2-667 (333 MFu), 5             |                       |             |       | Рабочая                         | 1,0000        |         |
| Финансовый о<br>$\oplus$                                                                                                    |             |               | Козлов А.Г.  |                           | <b>Line</b>    |    | 6 DDR2 SDRAM DDR2-667 (333 MFu), 5             |                       |             |       | Рабочая                         | 1,0000        |         |
| $=$ Hosoe 2                                                                                                    | Аст         | ИТ отдел      | Зайцева Н.И. |                           | a              |    | 7 Microsoft Intellimouse Optical 1.1A          |                       |             |       | Рабочая                         | 1,0000        |         |
| $=$ Tect                                                                                                    | Аст         | ИТ отдел      |              |                           | S              |    | 8 PIONEER DVD-RW DVR-111D #77020 Pa6oyag       |                       |             |       |                                 | 1,0000        |         |
| $=$ Tect 2                                                                                                    | Аст         | ИТ отдел      |              |                           | e.             |    | 9 DualCore AMD Athlon 64 X2, 2100 MHz Рабочая  |                       |             |       |                                 | 1,0000        |         |
| ⇒ Центральный с   Аст                                                                                                    |             | ИТ отдел      |              |                           | g              |    | 2 LG L1510S #2001000000074 N*131112            |                       |             |       |                                 | 1,0000        |         |
|                                                                                                    |             |               |              |                           | D              |    | 3 Microsoft Intellimouse Optical 1.1A          |                       |             |       |                                 | 1,0000        | 500.00  |
|                                                                                                    |             |               |              |                           | 勫              |    | 4 Microsoft Office XP (профессиональны Списан  |                       |             |       |                                 | 1,0000        | 1800.00 |
|                                                                                                    |             |               |              |                           |                |    |                                                |                       |             |       |                                 |               |         |
|                                                                                                    |             |               |              |                           |                |    |                                                |                       |             |       |                                 |               |         |
|                                                                                                    |             |               |              |                           |                |    |                                                |                       |             |       |                                 |               |         |
|                                                                                                    |             |               |              |                           |                |    |                                                |                       |             |       |                                 |               |         |
|                                                                                                    |             |               |              |                           |                |    |                                                |                       |             |       |                                 |               |         |

Рисунок 8 «Учет оборудования» версия Prof

«Вся работа в программе идет в нескольких главных формах, в которых можно будет просматривать основные данные, формировать отчеты и вводить новые документы.

В журнале учета комплектующих, можно осуществить все операции с комплектующими и расходными материалами, кроме того, осуществить отбор по основным параметрам документов: Рабочим местам, комплектам, комплектующим» [20].

В программе «Учет оборудования» можно учитывать:

- «Учет оборудования, ПО и прочих материальных и нематериальных ценностей. Ведение учета по инвентарным, серийным номерам, номерам лицензий. Возможность ввода штрих-кодов, состояний, материально-ответственных лиц (МОЛ) для оборудования.
- Учет заявок поставщикам. Возможность создавать заявки ИТ (заявки на последующую закупку), организовать тендеры, создавать счета поставщиков. Возможность закрытия заявки частично или полностью.
- Учет заявок пользователей. Возможность с помощью графических схем создавать любой маршрут движения заявки. Возможность добавления собственных дополнительных свойств для заявок. «Web интерфейс» для ввода и изменения заявок пользователей.
- Оборудование в ремонте. Учет как внутреннего так и внешнего ремонта. Ремонт на месте. Возможность замены и списания документом ремонта комплектующих. Отчеты по затратам на ремонт, отчеты оборудованию в ремонте.
- Импорт данных из «WMI» и «Эвереста». Сканирование с помощью «WMI», импорт из файлов отчета «Эвереста». Возможность ввода синонимов для оборудования. Автоматическая инвентаризация. Импорт свойств оборудования (диагонали, объема памяти, чипсета, скорости и прочего).

- Штрих-кодирование. Возможность ввода данных с помощью сканера штрих-кода, а так же терминала сбора данных.
- Учет МОЛ. Учет МОЛ по местам хранения с помощью документов.
- Разделение прав пользователей. Разделение прав как по таблицам так и по конкретным записям, таким как: местам хранения, свойствам, паролям, заявкам. Возможность закрытия периода для редактирования документов.
- Бюджетирование. Возможность бюджетирование расходов на любой период в разрезе статей расходов. Возможность вести бюджет как по документам поступления оборудования (услуг) так и по документам списания денежных средств. Возможность вести бюджет по счетам поставщиков» [20].

Стоимость конфигурация ИТ управление, версия 2018.х для «1С:Предприятие 8» версия на 5 пользователей – 12900 рублей.

Программа «1С:Учёт оборудования 2.0» также реализована на платформе «1С:Предприятие 8.2» (рисунок 9).

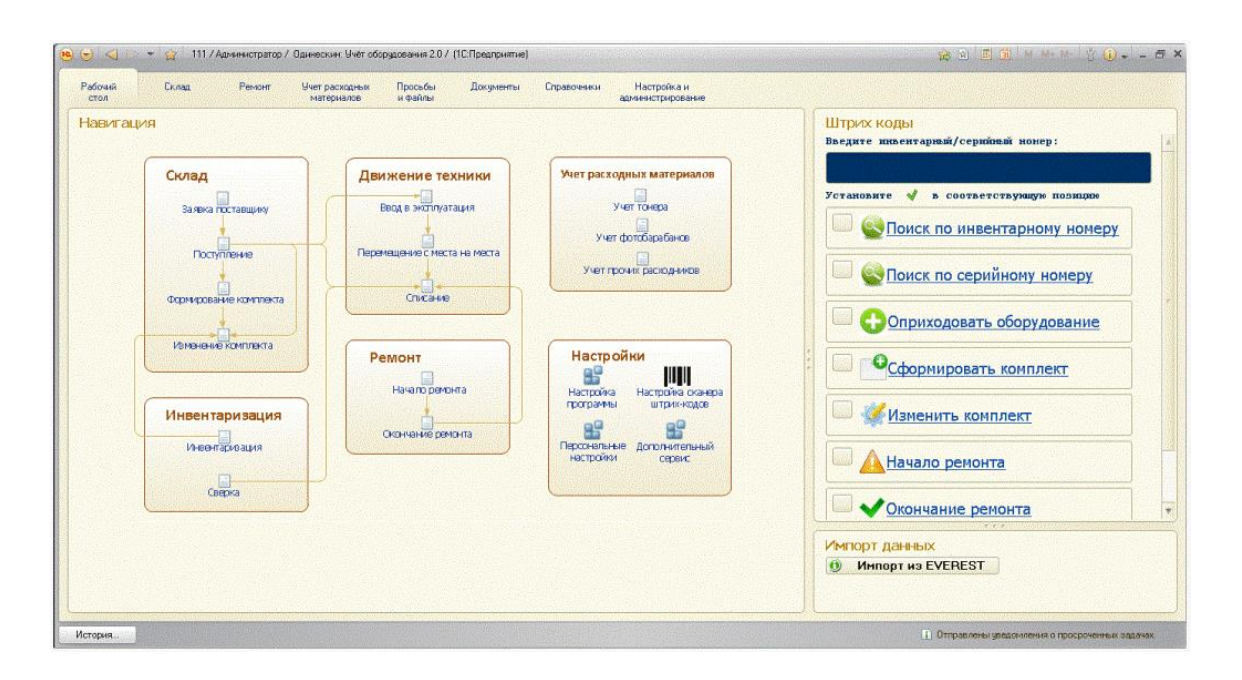

Рисунок 9 – Система «1С: Учёт оборудования 2.0»

Решение «1С:Учёт оборудования 2.0» позволяет осуществлять автоматизацию учета оборудования, ПК, оргтехники и любых других материальных ценностей на предприятии.

Конфигурация позволяет:

- организовать систему подотчёта на предприятии и учет материалов;
- вести учёт ПК, любой техники, мебели, ПО с использованием технологии штрих-кодирования. В том числе с помощью программсборщиков данных;
- вести упрощенный документооборот на предприятии, учитывать заявки пользователей, контролировать задания работникам;
- вести учёт заявок поставщикам оборудования. Возможность отслеживать выполнение заявок. Встроенный почтовый клиент, позволяет отправлять заявки напрямую из 1С;
- получать отчётность в количественном и суммовом выражениях. Получение остатков, оборотов по любым отборам и группировкам данных. Большое количество печатных форм для документов и элементов справочников;
- отслеживать оборудование, находящиеся в ремонте. Возможность отслеживать время в ремонте. Исполнителей ремонта: гарантия, внутренний ремонт;
- проводить автоматическую инвентаризацию на предприятии;
- выполнять синхронизацию с типовыми конфигурациями «1С». С помощью типовой обработки «Универсальный обмен данными» осуществляет перенос подразделений и сотрудников в конфигурацию «Учёт оборудования 2.0».
- спроектировать состав оборудования на будущих рабочих местах, тем самым упростив дальнейший учёт;

 редактировать в пользовательском режиме макеты печатных форм. Стоимость ПО – 11800 рублей.

Рассмотрев документацию по имеющемуся на рынке ПО по учету оргтехники, ознакомившись с демо-версиями ряда программ и получив отзывы об имеющихся программах от пользователей, можно прийти к следующим выводам:

- имеющиеся программные продукты не могут решать все поставленные задачи;
- приобретение программных продуктов потребует значительных финансовых затрат;
- техническая сложность и высокая цена обновления программного продукта;
- модификация и доработка имеющихся программных продуктов под нужды предприятия своими силами практически невозможна;
- пользовательский интерфейс многих программных продуктов очень неудобен, ряд программ вообще не имеет графического интерфейса;
- настройка программного продукта сложна и часто неудобна;
- выходные формы отчетов многих программных продуктов не полностью устраивают пользователей;
- на региональном уровне у всех фирм-разработчиков отсутствует прямая персональная поддержка пользователей программ.

Исходя из вышеперечисленного, стала очевидна целесообразность создания собственной АИС, способной решать все поставленные задачи.

#### **1.5 Постановка задачи на разработку проекта создания АИС**

<span id="page-18-0"></span>Разрабатываемая АИС по учету ИТ-техники и ПО должна представлять из себя комплексную систему учета, которая позволяет вести учет единиц оборудования с одной стороны как объектов инвентаризационного учета ОС, с другой – как составных комплектов, состоящих из отдельных элементов (блоков) запасных частей и комплектующих. Другими словами, разрабатываемая АИС должна быть интересна как бухгалтерам, ведущим учет ОС, так и сотрудникам технических служб, отвечающим за учет оборудования и комплектующих и которым объект оборудования интересен как состав элементов и блоков.

Одновременно АИС должна позволять вести складской учет (СУ) любых запчастей, материалов, инструмента, расходных материалов и других товарно-материальных ценностей (ТМЦ) и отслеживать все движения и остатки ТМЦ на складах предприятия и в подразделениях.

АИС позволяет решать все задачи учета ТМЦ, которые возникают в деятельности предприятия, начиная от заказа ТМЦ поставщику и заканчивая передачей его в подразделения в целях выполнения каких-либо работ или эксплуатации. Необходимо организовать учет ТМЦ в том числе после списания этих ТМЦ для использования в составе какого-то объекта оборудования, как комплектующих к нему.

Учет объектов оборудования (объектов ОС), ТМЦ и ПО ведется абсолютно аналогично, в системе не делается разницы между сложным объектом оборудования и запасной частью к нему: любой объект учитывается либо на складе, либо находящемся в эксплуатации в подразделении и/или у сотрудника [6].

АИС имеет возможность объединения объектов ТМЦ и оборудования в логические комплекты.

АИС позволяет вести учет проведенных плановых и внеплановых ремонтов (модернизаций) объектов оборудования как своими силами, так и силами сторонних организаций с указанием выполненных операций и израсходованных ТМЦ, с возможностью отнесения ТМЦ на объект ремонта и изменения состава его комплектующих.

## <span id="page-20-0"></span>**2 Логическое проектирование АИС**

## **2.1 Логическая модель АИС и её описание**

<span id="page-20-1"></span>Разрабатываемая АИС учета ИТ-техники и ПО будет иметь следующие подсистемы (рисунок 10).

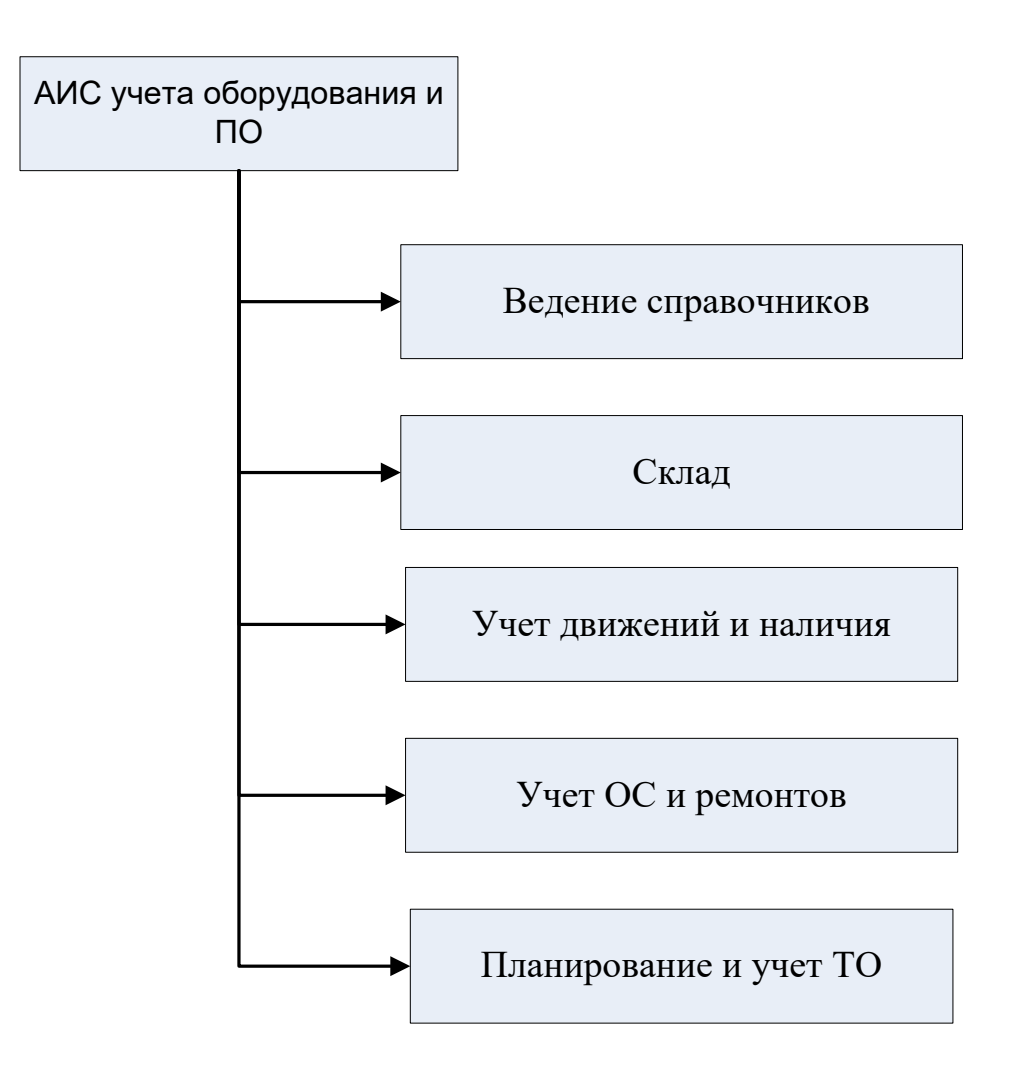

Рисунок 10 - Подсистемы разрабатываемой системы

Подсистема ведения справочников предназначена для ввода в систему «условно-постоянных» данных, которые необходимы для всех остальных подсистем. Хранимые данные делятся на следующие категории (рисунок 11).

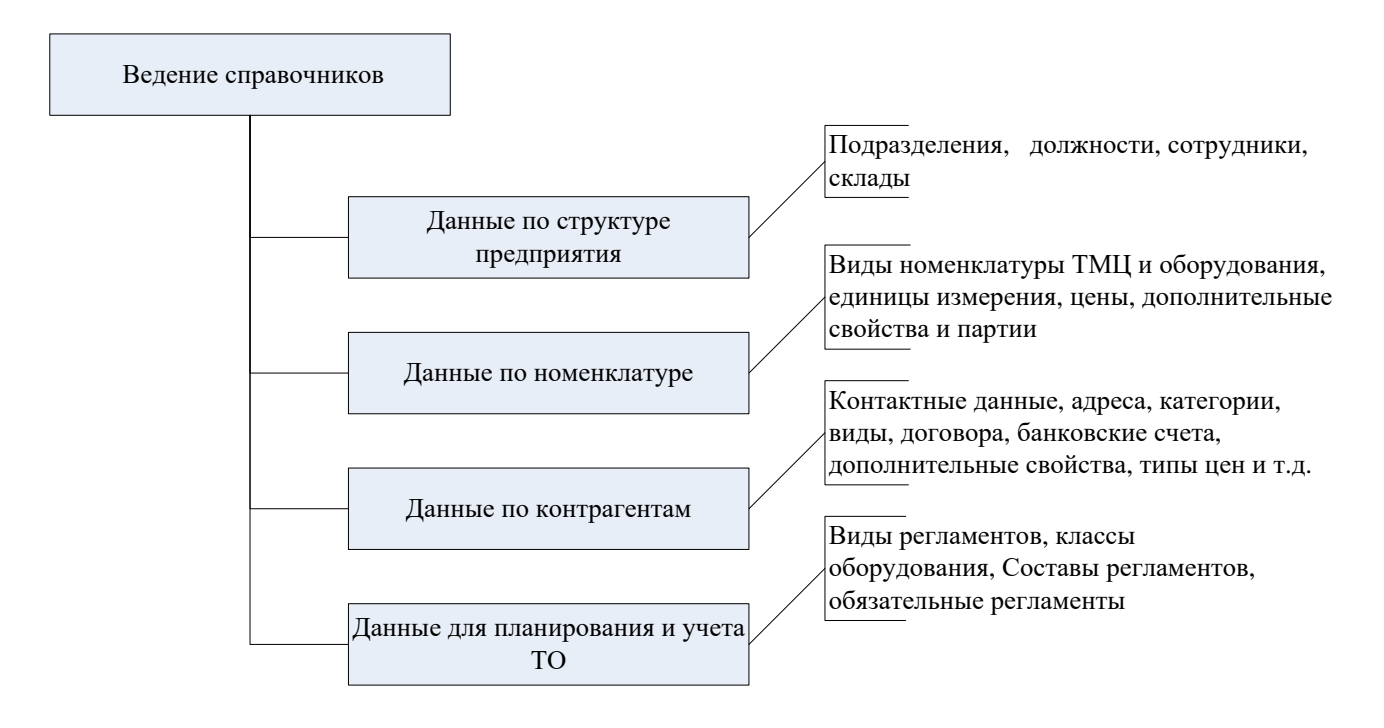

Рисунок 11 - Подсистема ведения справочников

Деление данных на категории весьма условно, так как для полноценного функционирования АИС важны данные всех категорий и порой трудно отнести какие-либо данные к той или иной категории.

Отличительной особенностью АИС является возможность задания для большинства данных (например, контрагентов и номенклатуры) наборов структурированных свойств, состав которых не известен на момент разработки АИС, но задается динамически в процессе ее эксплуатации. Состав видов свойств и их значений вводится администратором системы в момент начала ее эксплуатации и может дополняться по мере необходимости в процессе ее эксплуатации [7].

Практически для всех объектов АИС предусмотрена возможность подключения внешних файлов, дополнительно описывающих объект (сканированные копии документов, «Word» и «Excel» – документы, фотографии ТМЦ, должностные инструкции и т.д.).

Подсистема «Склад» предназначена для ведения полноценного учета всех ТМЦ, а также объектов оборудования до ввода их в эксплуатацию, поступающих на склад СЭА и далее двигающихся по подразделениям и

складам предприятия, либо участвующих в модернизации и ремонте оборудования. Данная подсистема похожа на все типовые системы учета и позволяет выполнять типичные для таких систем операции (рисунок 12).

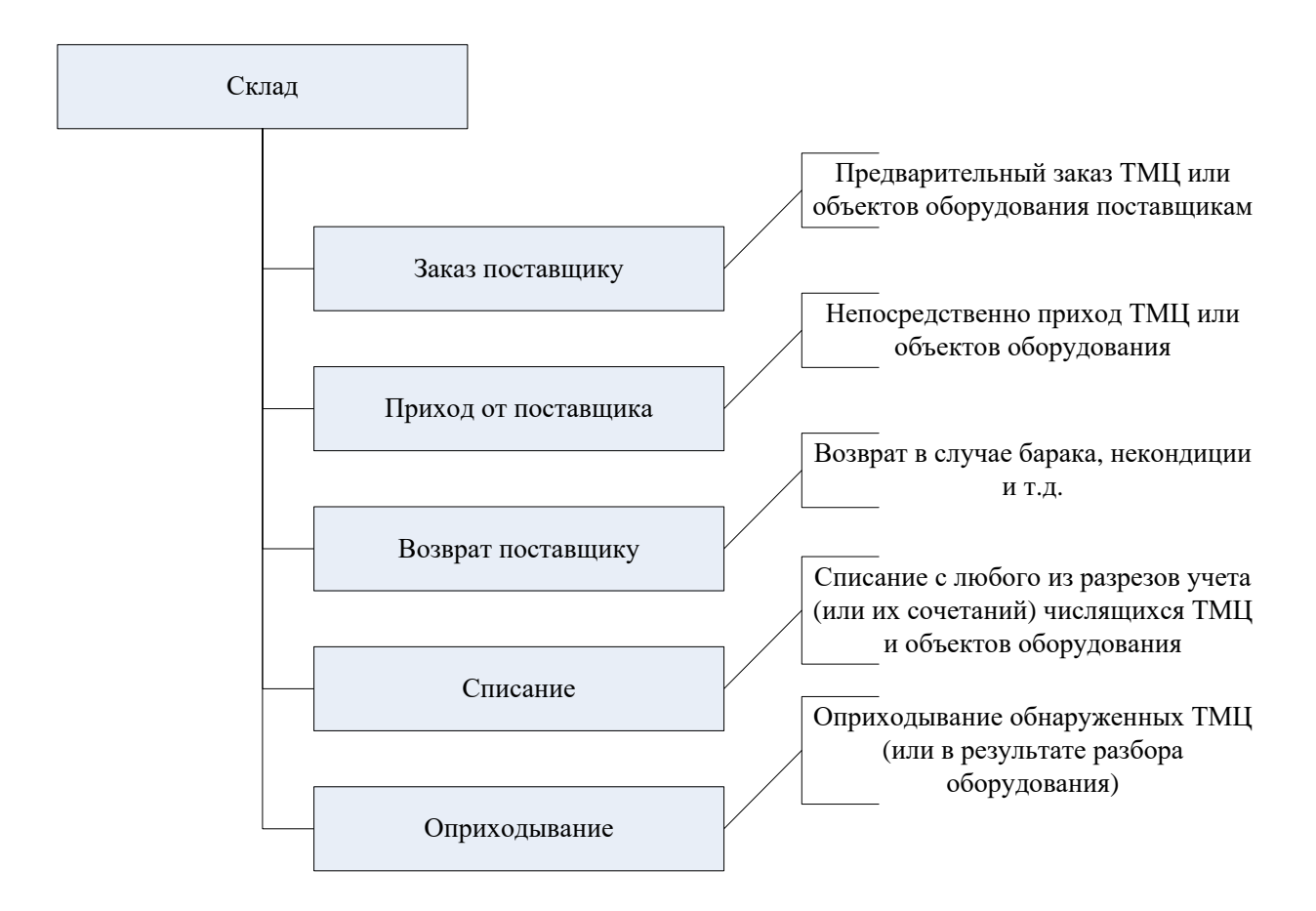

Рисунок 12 - Подсистема «Склад»

Подсистема учета движений и наличия ТМЦ и объектов оборудования предоставляет функционал, позволяющий отследить все движения ТМЦ и объектов оборудования, находящихся на складах предприятия, а также переданных в подразделения и/или сотрудникам для выполнения каких-либо работ или непосредственной эксплуатации.

Остатки ТМЦ и объектов оборудования и история их движений ведутся в следующих разрезах (рисунок 13). Т.е. любое ТМЦ или объект оборудования или ПО может находиться как на складе, так и быть выдано в подразделение, или быть закрепленным за конкретным сотрудником. Ведение учета по любому разрезу (или их сочетаниям) позволяет учитывать ТМЦ и объекты оборудования, как лежащие на складе, так и находящиеся в эксплуатации в подразделениях и/или у сотрудников.

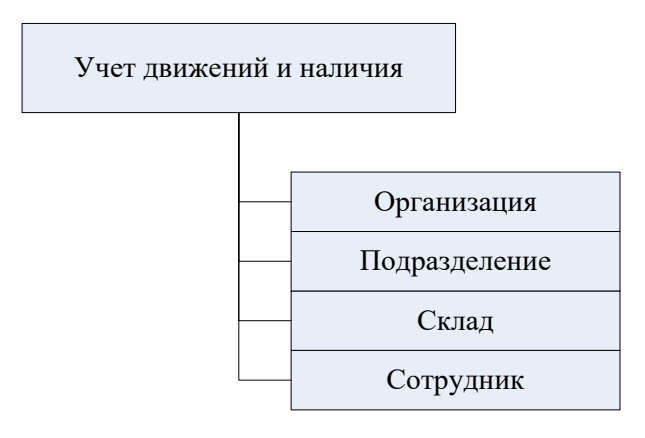

Рисунок 13 - Разрезы ведения учета

Учет движений и наличия ведется в количественном и суммовом выражении. При этом цены подставляются в документы учета автоматически, в зависимости от вида документа.

Функционал подсистемы учета движений и наличия представлен следующими объектами (рисунок 14).

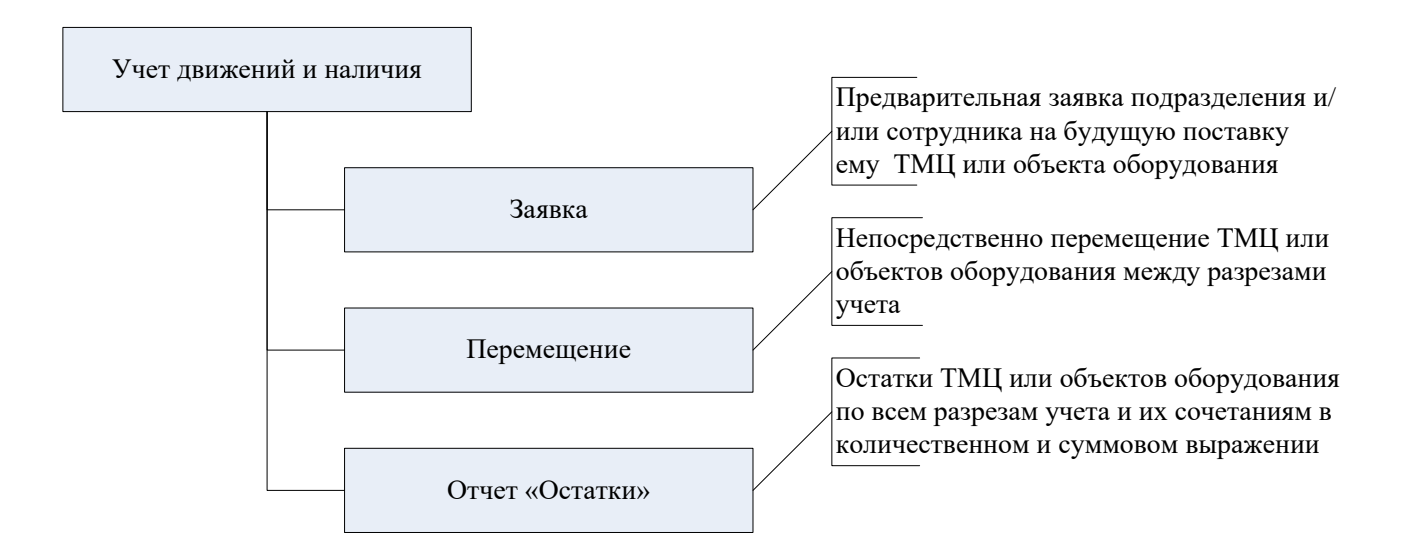

Рисунок 14 – Подсистема учета движений и наличия

Учет объектов оборудования (объектов инвентаризационного учета) и ТМЦ ведется абсолютно аналогично; в АИС не делается разницы между сложным объектом оборудования и запасной частью к нему: любой объект учитывается либо на складе, либо находящемся в эксплуатации в подразделении и/или у сотрудника. При этом подразделения и сотрудники выступают отдельными разрезами учета наличия и движения, они могут выступать как заказчиками ТМЦ, так и их «держателями».

Подсистема «Учет ОС и ремонтов» предназначена для учета номенклатуры ТМЦ как объектов инвентаризационного учета, ОС, предприятия. Объекты оборудования учитываются абсолютно аналогично обычным ТМЦ, но имеют отличительную особенность – индивидуальный учет в разрезе инвентарных/заводских номеров.

Генерация объекта инвентаризационного учета из объекта ТМЦ производится документом «Ввод в эксплуатацию», который списывает со склада объект ТМЦ и генерирует из него объект инвентаризационного учета ОС с уникальным инвентарным/заводским номером. В дальнейшем учет наличия и движения созданного объекта ОС производится аналогично объектам ТМЦ.

Проведение любых текущих действий с объектами оборудования будет представлено документом «Ремонт». Документ фиксирует проведение плановых и внеплановых ремонтов, технического обслуживания (ТО), модернизаций, замены комплектующих и расходных материалов, как своими силами, так и силами сторонних организаций. При этом документ выполняет списание запасных частей, комплектующих, расходных материалов на проведение ремонта с возможностью включения израсходованных материалов и запчастей в состав ремонтируемого объекта.

Подсистема планирования и учета ТО предназначена для автоматического составления списка мероприятий по проведению работ по ТОиР на конкретных объектах оборудования. План составляется автоматически на основании данных, введенных в подсистеме администрирования: отнесение объекта оборудования к тому или иному классу оборудования и назначение для этого класса обязательных видов

ТОиР и периодичности их проведения дает возможность автоматически сгенерировать для этого объекта список задач на проведение работ по ТОиР. Совокупность задач на проведение мероприятий по ТОиР по всем объектам оборудования представляет из себя расписание ТОиР.

Задача на проведение ТОиР – это фиксация намерения провести ТОиР определенного вида на том или ином экземпляре оборудования в определенную дату, определенным сотрудником или подразделением. Задачи на проведение ТОиР должны генерироваться специальной процедурой генерации задач, которая запускается на определенный период, например календарный год. После автоматической генерации задач их можно исправлять вручную, например, менять даты проведения, или вручную планировать необязательные регламенты.

Факт проведения ТОиР фиксируется документом «Ремонт», который может быть создан автоматически на основании задачи на проведение ТОиР. При этом задача помечается как выполненная на неё прописывается ссылка на документ «Ремонт», которым она выполнена.

## <span id="page-25-0"></span>**2.2 Информационное обеспечение АИС**

#### **2.2.1 Используемые классификаторы и системы кодирования**

<span id="page-25-1"></span>Для эффективного поиска, сортировки и хранения информации необходимо выполнить классификацию и кодирование элементов данных.

Использование платформы «1С:Предприятие 8.3» в качестве среды разработки вносит свои нюансы в образование кодов объектов информации. Так во всех прикладных объектах разрабатываемой конфигурации может быть применена возможность автоматического формирования кода объекта. Также может быть включено условие строгого контроля уникальности кода, если он доступен для ручного исправления пользователем [4, 8]. Для справочников автоматическое задание и контроль уникальности выполняются:

во всем справочнике;

- в пределах подчинения;
- в пределах подчинения владельцу.

Пример для справочника «Контрагенты» на рисунке 15.

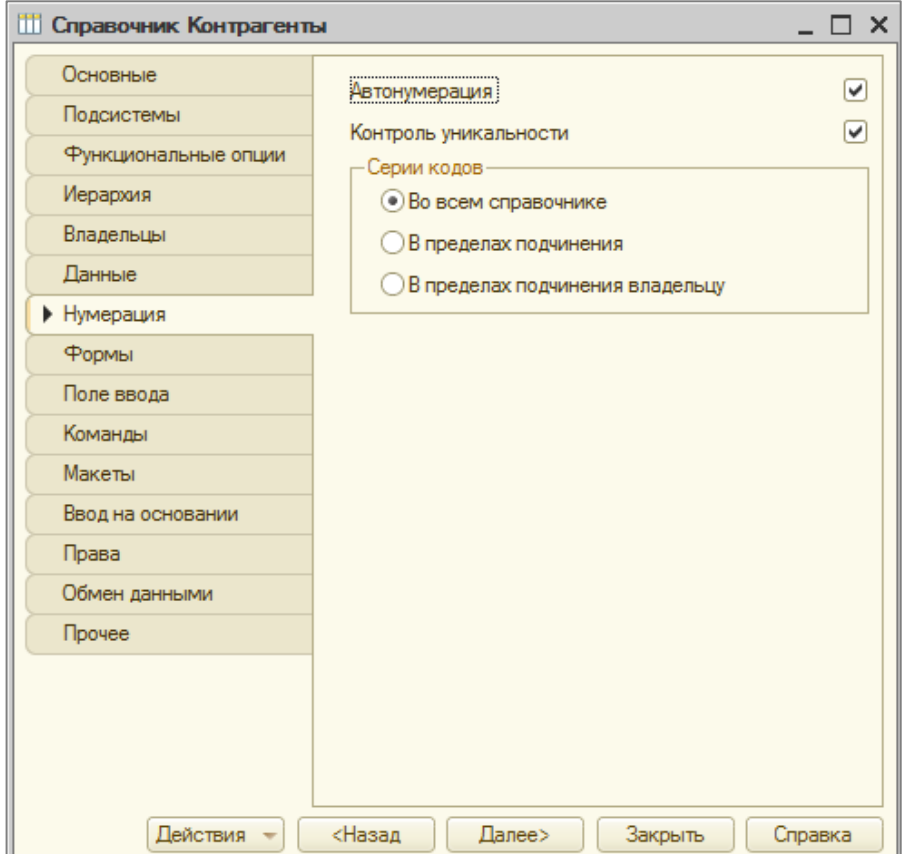

Рисунок 15 – Параметры нумерации справочника «Контрагенты»

Для документов код (номер) гораздо важнее, так как он является основным представлением документа в интерфейсе системы.

У кодов (номеров) документов имеется еще один параметр – периодичность в пределах:

дня,

- месяца,
- квартала,
- года.

По истечении периода коды документов могут вновь повторяться, но это не считается нарушением уникальности.

Задание параметров нумерации документов представлено на примере документа «Заявка» на рисунке 16.

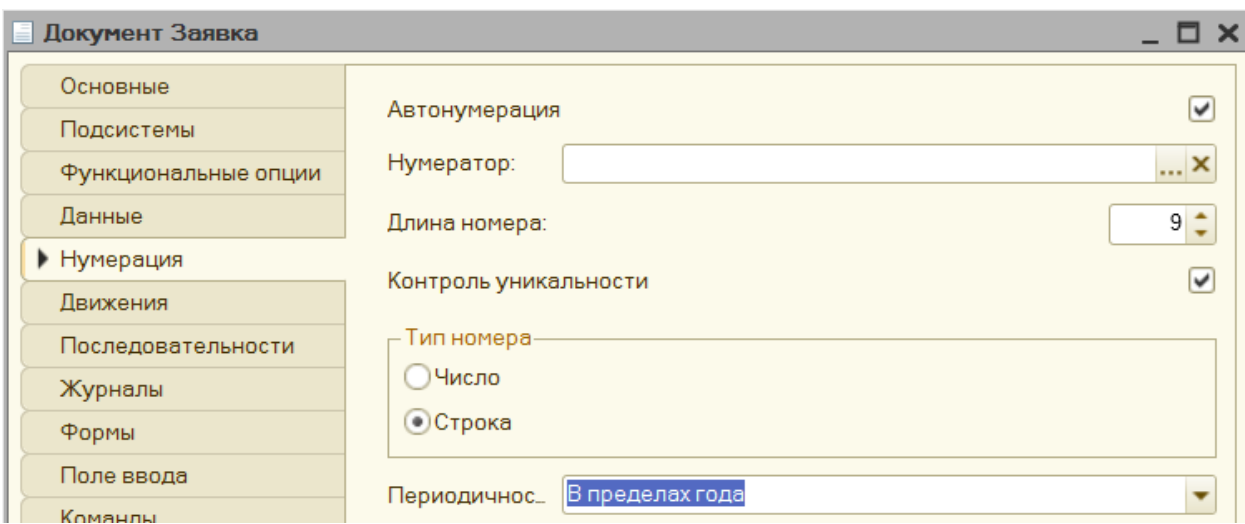

Рисунок 16 Параметры нумерации документа «Заявка»

В таблице 1 приведены сводные данные по классификаторам.

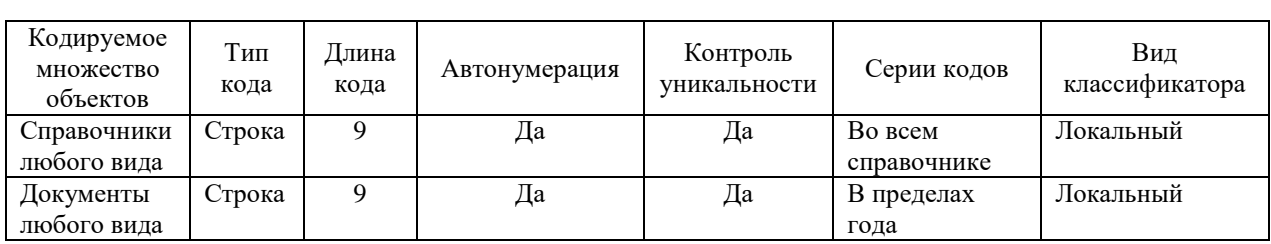

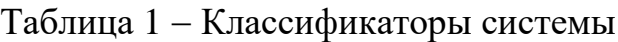

Разработанная система классификации позволит правильно и безошибочно построить нумерацию объектов разрабатываемой конфигурации.

## <span id="page-27-0"></span>**2.2.2 Характеристика нормативно-справочной и входной информации**

Входной информацией для разрабатываемой в бакалаврской работе автоматизированной системы являются:

- данные по номенклатуре ИТ-техники и ПО;
- данные поставщиков;
- данные по складам;
- данные по подразделениям;
- приходные накладные;
- акты ввода в эксплуатацию;
- акты перемещения.

Данные по справочникам приведены в таблице 2.

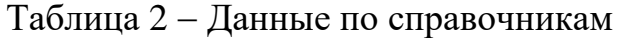

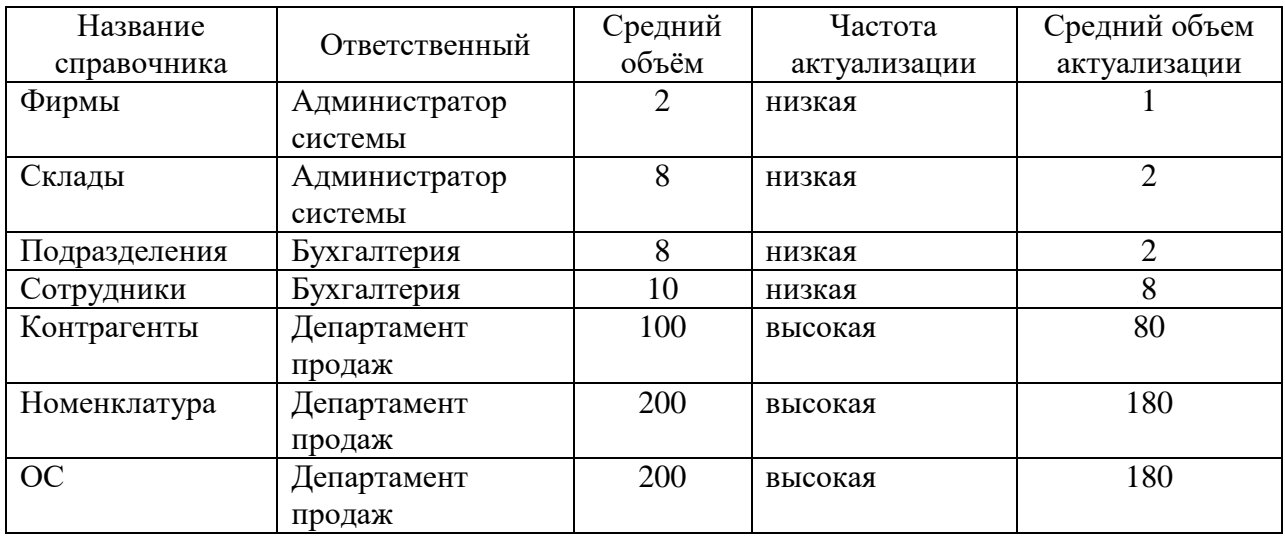

В данной таблице представлен примерный объем разрабатываемых справочников. Средний объем справочников измерен в записях. Частота актуализации характеризует количество вносимых изменений в записи справочников, таких как добавление, удаление записей или изменение содержимого записей. Средний объем актуализации представлен количеством транзакций в неделю.

Документы системы можно разделить на документы по учету ТМЦ и документы по учету ОС и НМА.

Частота ввода документов зависит от объема поставок ТМЦ, ОС и НМА и может варьироваться от одного в неделю до нескольких сотен в день. Данные по документам представлены в таблице 3.

## Таблица 3 Данные по документам

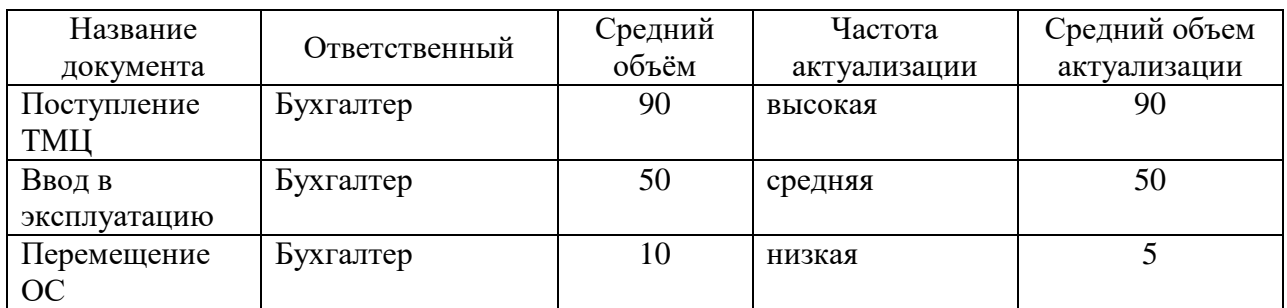

Описание выходных данных разрабатываемой системы представлено в таблице 4.

Таблица 4 Описание выходных сообщений

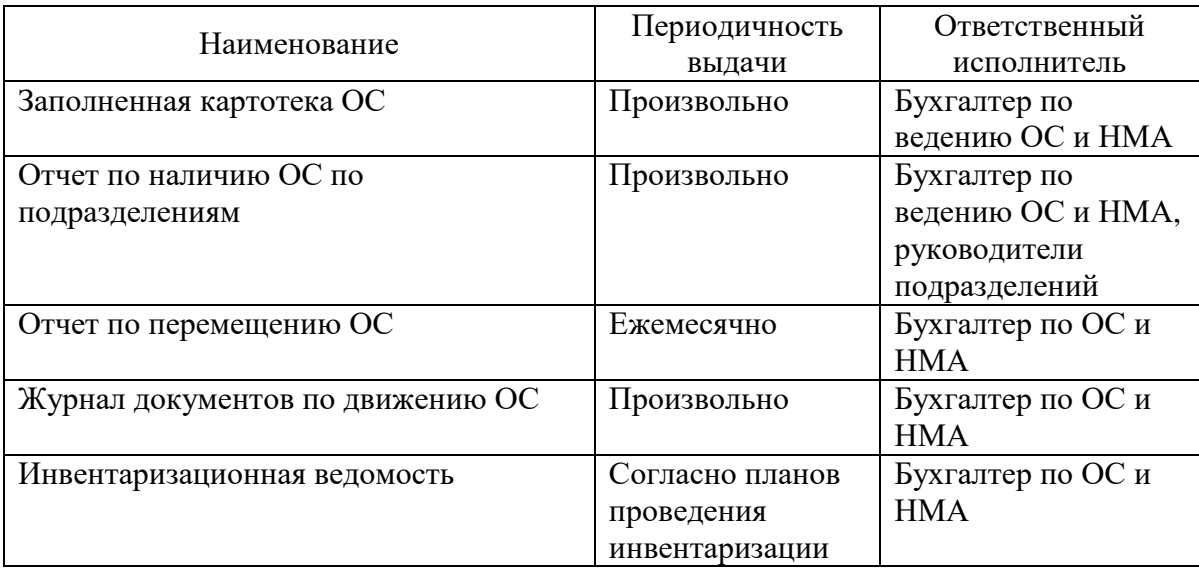

## **2.2.3 Характеристика выходной информации**

<span id="page-29-0"></span>Результатом работы системы являются отчеты, которая система позволяет построить на основе информации введенной в неё документами.

Все отчеты в разработанной конфигурации созданы при помощи системы компоновки данных (СКД). СКД предназначена для вывода информации, имеющей сложную структуру. Работа СКД представлена на рисунке 17.

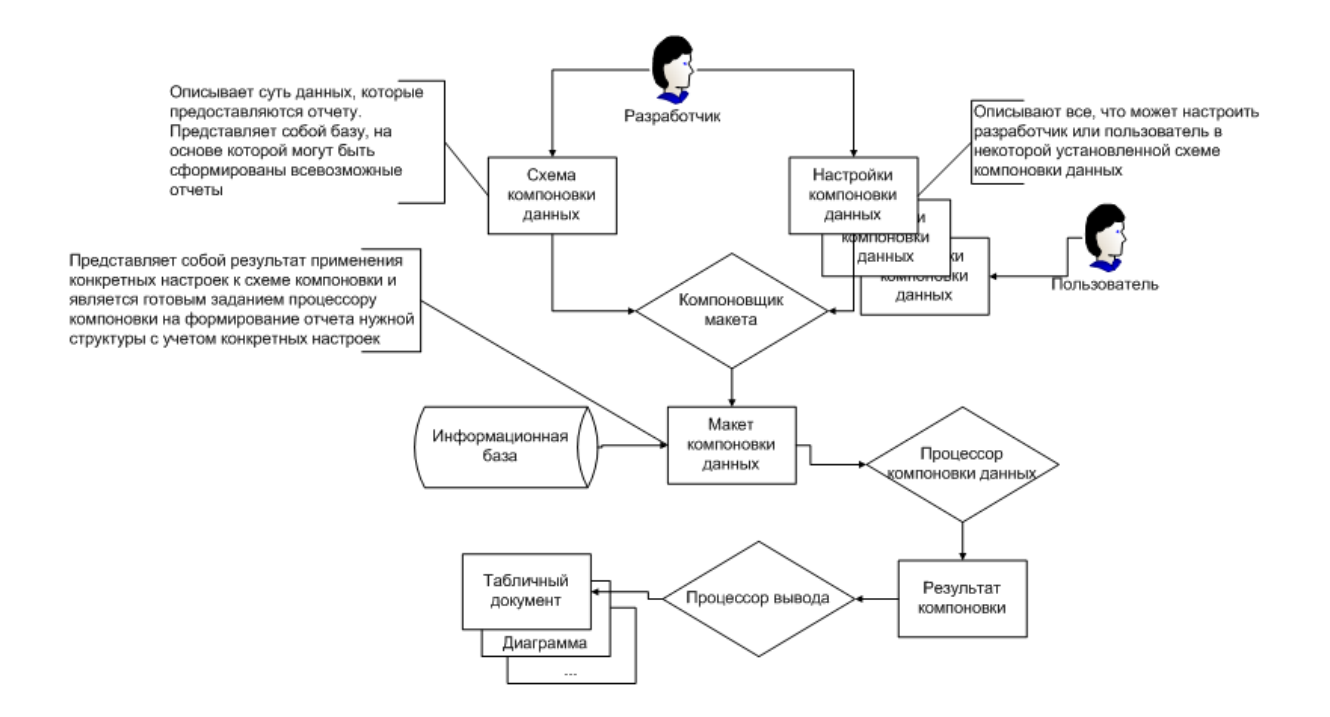

Рисунок 17 – Схема работы СКД

«Схема создается при помощи конструктора, который позволяет полностью описать данные будущего отчета: наборы данных, получаемые при помощи запроса из ИБ, поля наборов данных, связи между наборами данных, вычисляемые поля, ресурсы, параметры, макеты, вложенные схемы и настройки. В частности при помощи настроек можно задать варианты отчета и определить структуру выводимых данных (группировок), выбранные поля, порядок сортировки и другие параметры» [1]. На рисунке 18 представлена настройка варианта «Основной» отчета «Остатки».

Рисунок 18 Настройка варианта «Основной» отчета «Остатки»

В результате всех этих действий при эксплуатации системы в режиме «Предприятие» получаем вариант отчета «Основной», внешний вид которого приведен на рисунке 19.

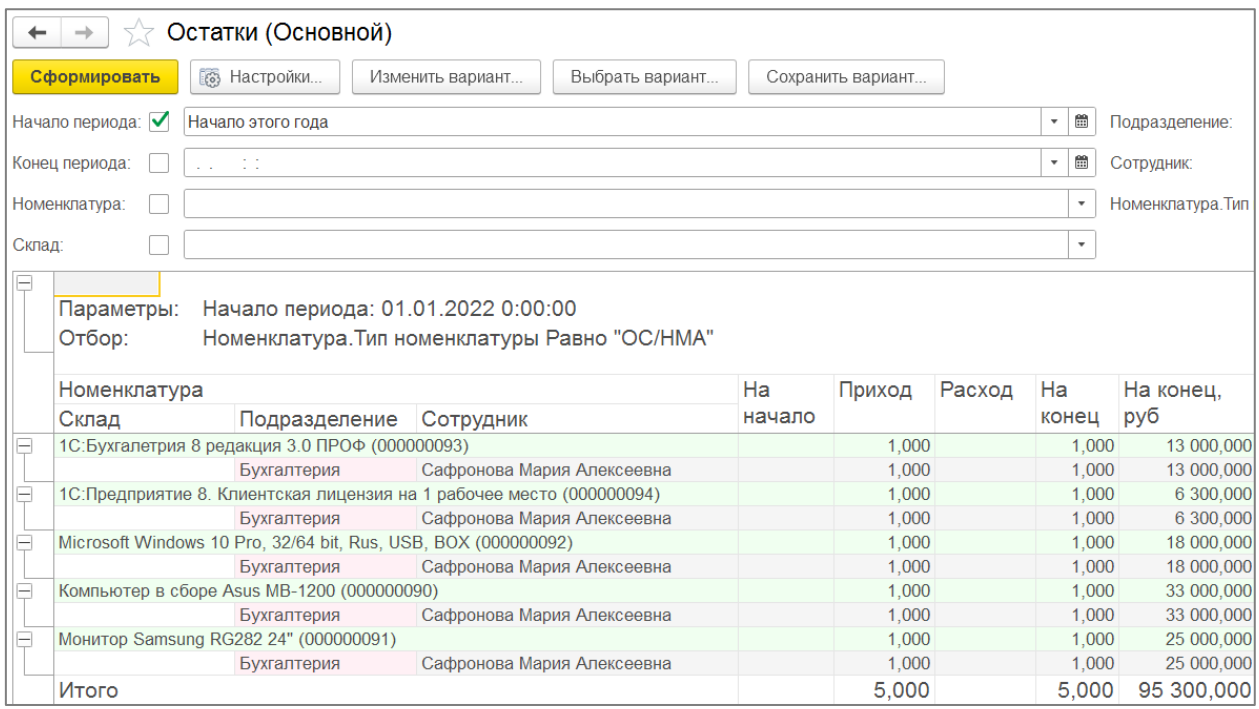

Рисунок 19 - Отчет «Остатки»

# <span id="page-32-0"></span>**2.3 Разработка концептуальной базы данных АИС**

В результате проектирования была разработана информационная модель АИС, представленная на рисунке 20.

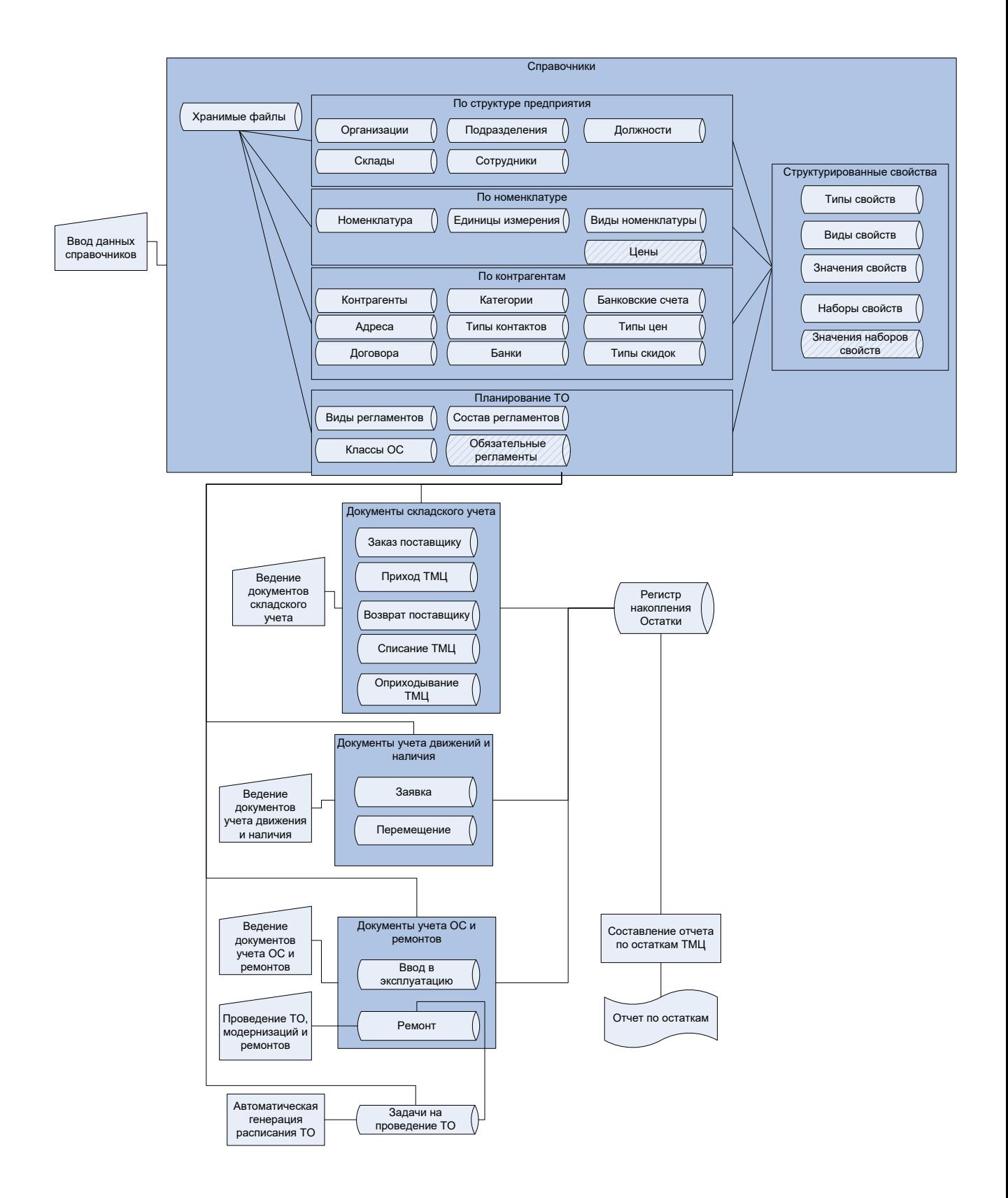

Рисунок 20 - Информационная модель системы

Наиболее важные моменты движения информационных потоков разрабатываемой АИС представлены на рисунке 21.

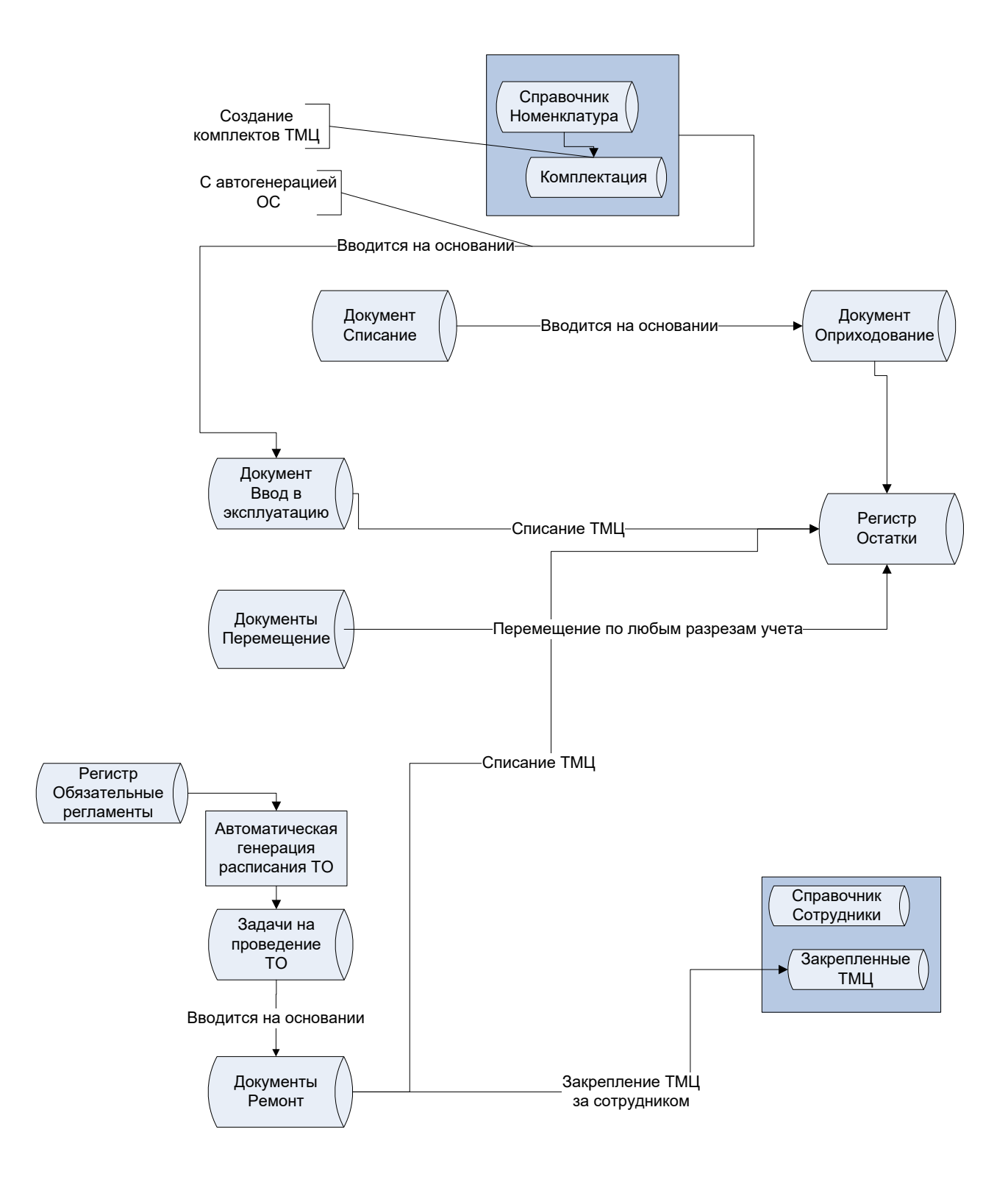

Рисунок 21 - Схема движения информационных потоков

### <span id="page-35-0"></span>**3 Физическое проектирование АИС**

## **3.1 Выбор платформы разработки программного обеспечения АИС**

<span id="page-35-1"></span>В настоящее время очень популярной методологией разработки приложений является применение метаданных. Это информация о прочих данных, которые непосредственным образом касаются информации об объектах предметной области. Выделяется большое количество платформ разработки, которые построены на метаданных. Одной из самых популярных разработок можно назвать «1С:Предприятие 8.3».

Здесь метаданные выступают в качестве комплекса проблемно направленных объектов, которые поддерживаются на уровне технологической платформы. Объектный состав – это итог длительного анализа предметных сфер, где задействована платформа. Главная задача, которая ставится перед разработчиком, состоит в том, чтобы собрать с имеющихся объектов требуемую структуру программного продукта, а потом – привести описание алгоритмов работы, взаимодействия таких объектов [12, 13].

Центральное отличие «1С:Предприятие 8.3» состоит в том, что система предоставляет способ управления данными посредством метаданных, а также языка работы с ними. С применением метаданных можно описать объекты из предметной сферы; модули на специальном языке могут реализовать любой функционал объектов. Комплекс представлений объектов, программных модулей формирует прикладные решения или конфигурации [1].

Система «1С:Предприятие 8.3» может применяться не для всех задач. Платформу лучше всего использовать как инструмент для учетных задач, которые в целом направлены на автоматизацию процессов в бизнесе. К слову сказать, задача, которая предусматривает автоматизацию складского и торгового учета предприятия – это и есть учетная задача, в которой применение «1С:Предприятие 8.3» – оправданное, обоснованное решение.

Фирма «1С» представляет большое количество готовых решений для всех сфер экономики, бизнеса. На рисунке 22 показан список таких разработок. Вне зависимости от того, в какой отрасли работает компания, она сможет найти для себя в этом списке требуемое решение.

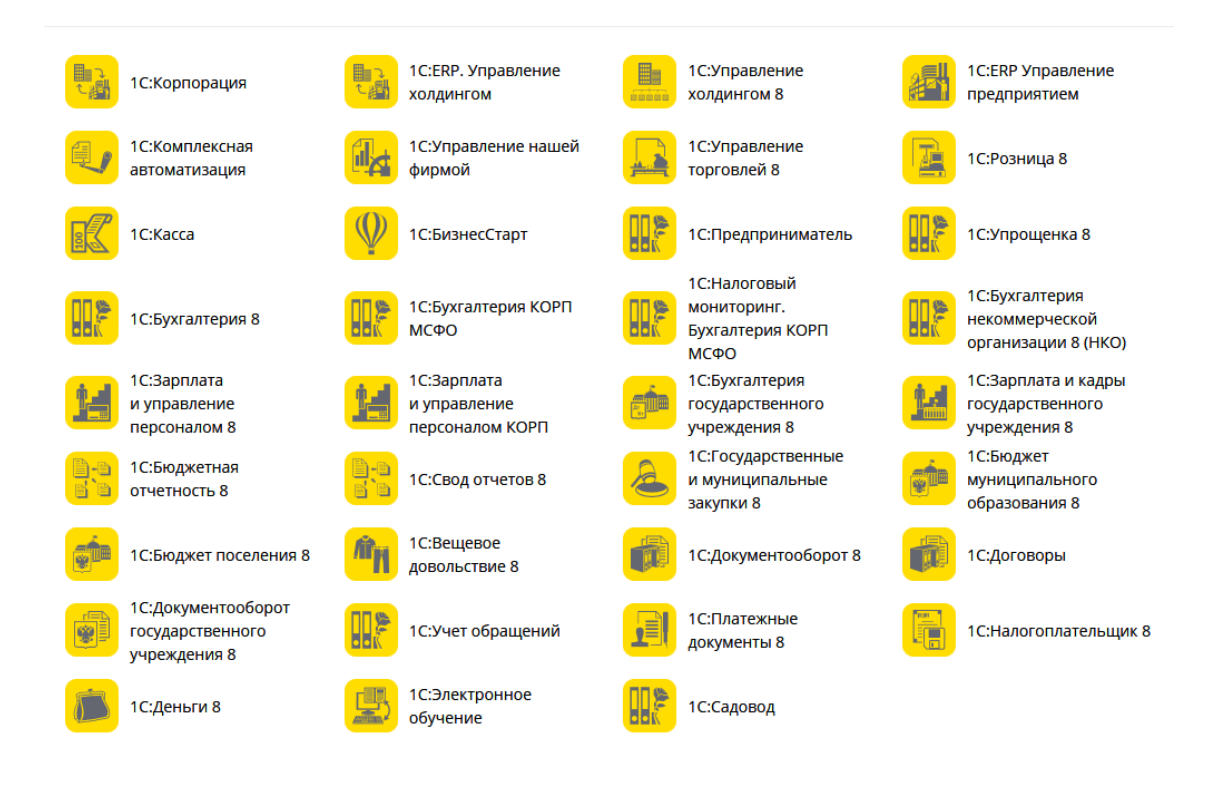

Рисунок 22 Перечень типовых разработок «1С»

Отмечаем, что к ряду типовых наработок по праву относится расширенный список, как отраслевых, так и сугубо специализированных решений. В своей сущности представленные продукты направлены на особенности бизнес-процессов, которые могут протекать в той или иной экономической отрасли, в рамках конкретной компании.

Нельзя не отметить и тот факт, что помимо 1С, разработкой приложений на основе «1С:Предприятие 8.3» занимаются другие компании – партнеры 1С.

Еще одно неоспоримое преимущество, которым обладают программные решения 1С – это качественная поддержка пользователей,

партнеров. На данный момент фирма «1С» имеет 7500 партнерских компаний по всей России, а также в странах СНГ.

«1С:Предприятие 8.3» имеет уникальную возможность для разработчиков приложений. Она состоит в том, что сама платформа и получаемое приложение будут строго дифференцированы. Соответственно, новинки всегда будут открытыми, а сама платформа становится мощной средой разработки, посредством которой можно не только дорабатывать типовые решения, но и создавать новые продукты.

Система «1С:Предприятие 8.3» имеет колоссальное количество инструментов, а также возможностей технического характера. Они представлены далее на рисунке 23. Тот или иной пункт этого рисунка продуманный, комплексный механизм, который заслуживает особого внимания для анализа. Однако нам достаточно отметить, что в комплексе все инструменты образуют единую платформу, на которой создаются приложения класса «framework».

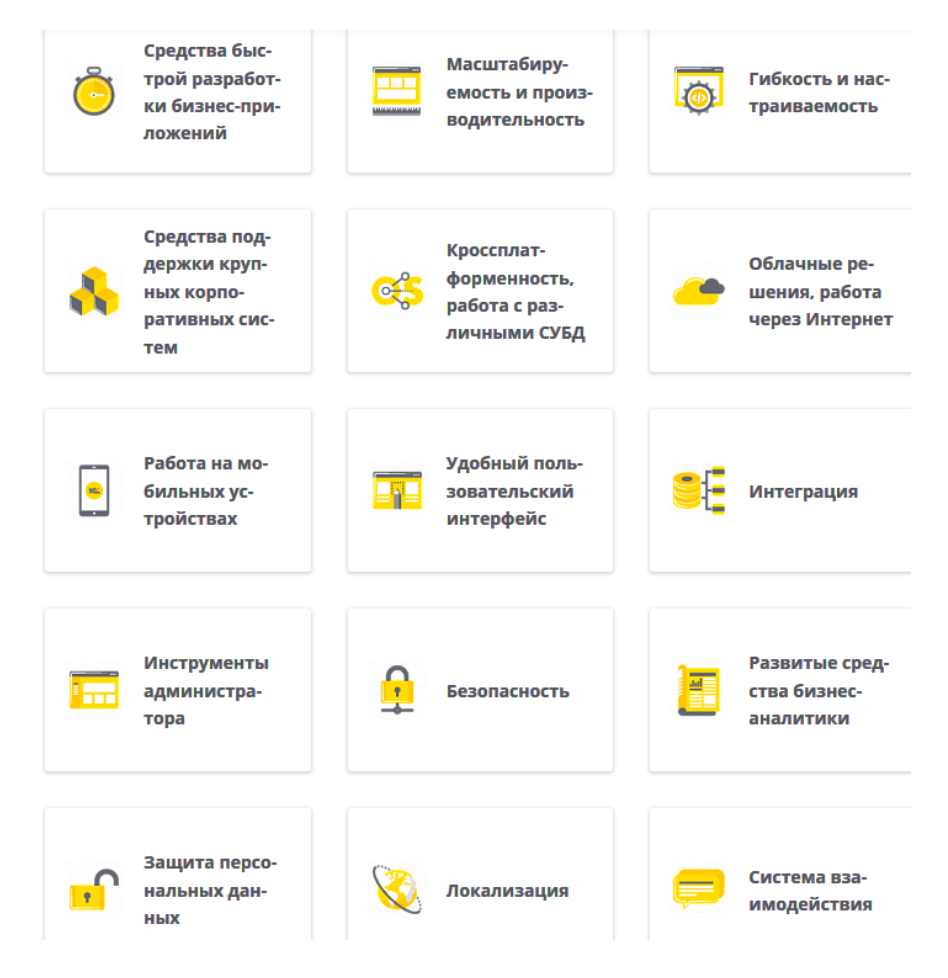

Рисунок 23 – Возможности платформы «1С:Предприятие 8.3»

Добавим, что «1С:Предприятие 8.3» – это не есть универсальная среда, на основании которой можно прорабатывать любые приложения. Функциональность системы строго ограничена – создание приложений, которые позволяют автоматизировать задачи в бизнесе. Тем не менее, с таким огромным рядом проблем, которые позволяет решать платформа, можно точно избрать эту технологию и методику программирования, а значит, исследуемая платформа становится лучшим решением для нашей задачи.

### <span id="page-38-0"></span>**3.2 Разработка физической модели базы данных**

Опишем структуру прикладных объектов конфигурации разрабатываемой АИС в виде «ER-диаграммы» [9, 16]. Структура справочников подгруппы «Номенклатура» приведена на рисунке 24.

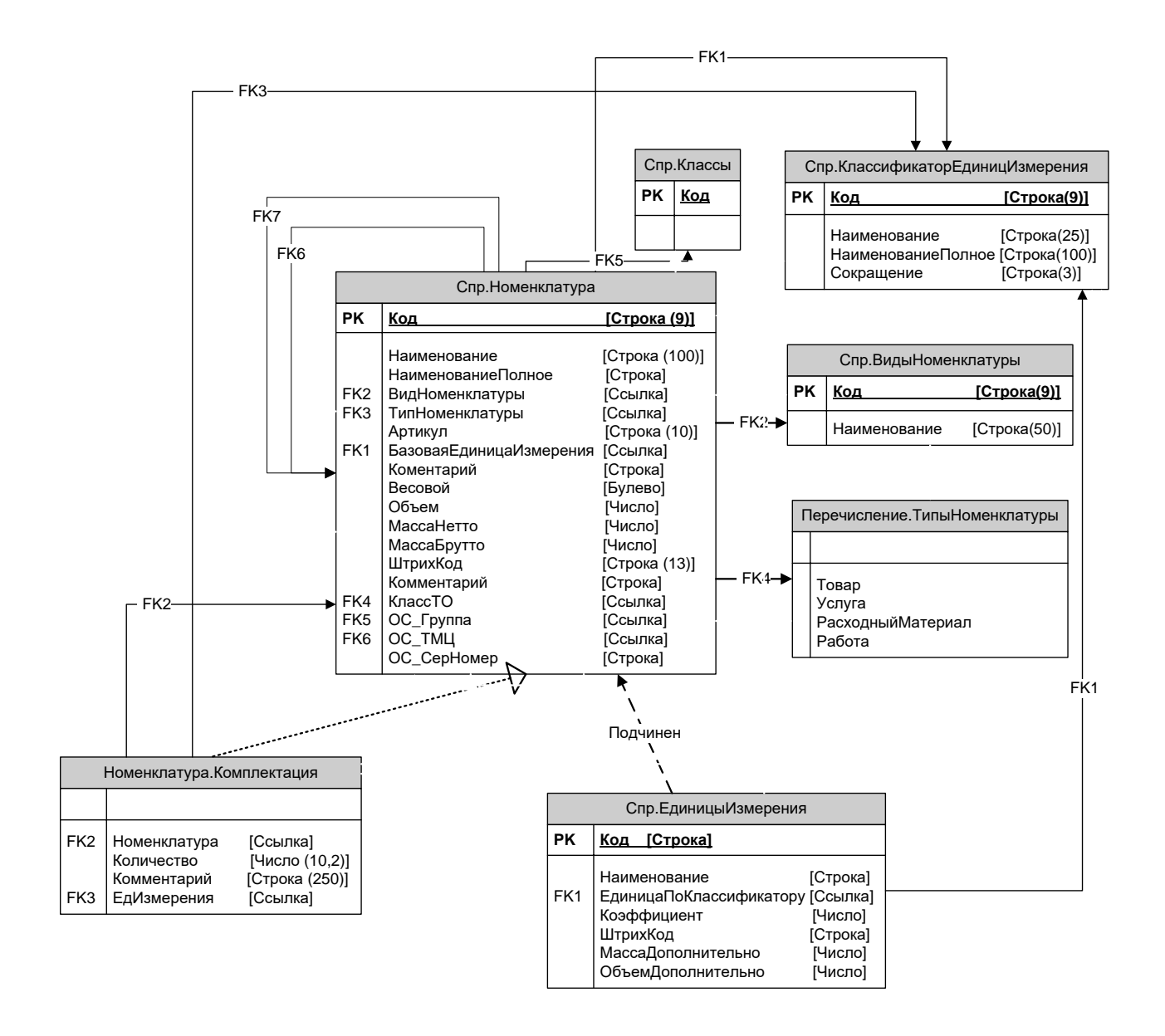

Рисунок 24 Справочники подгруппы «Номенклатура»

Структура справочников подгруппы «Контрагенты» приведена на рисунке 25.

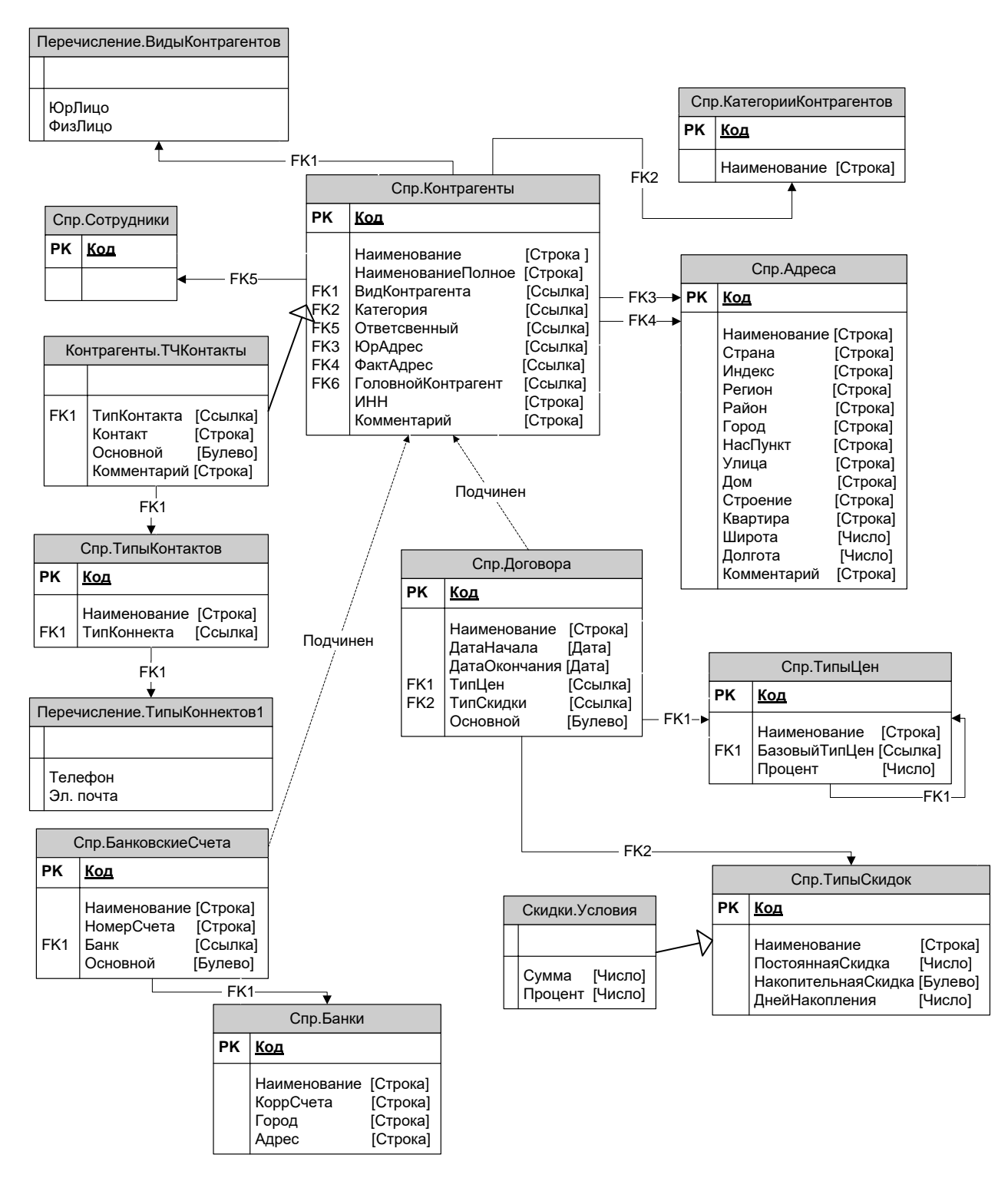

Рисунок 25 - Справочники подгруппы «Контрагенты»

Структура справочников организации приведена на рисунке 26.

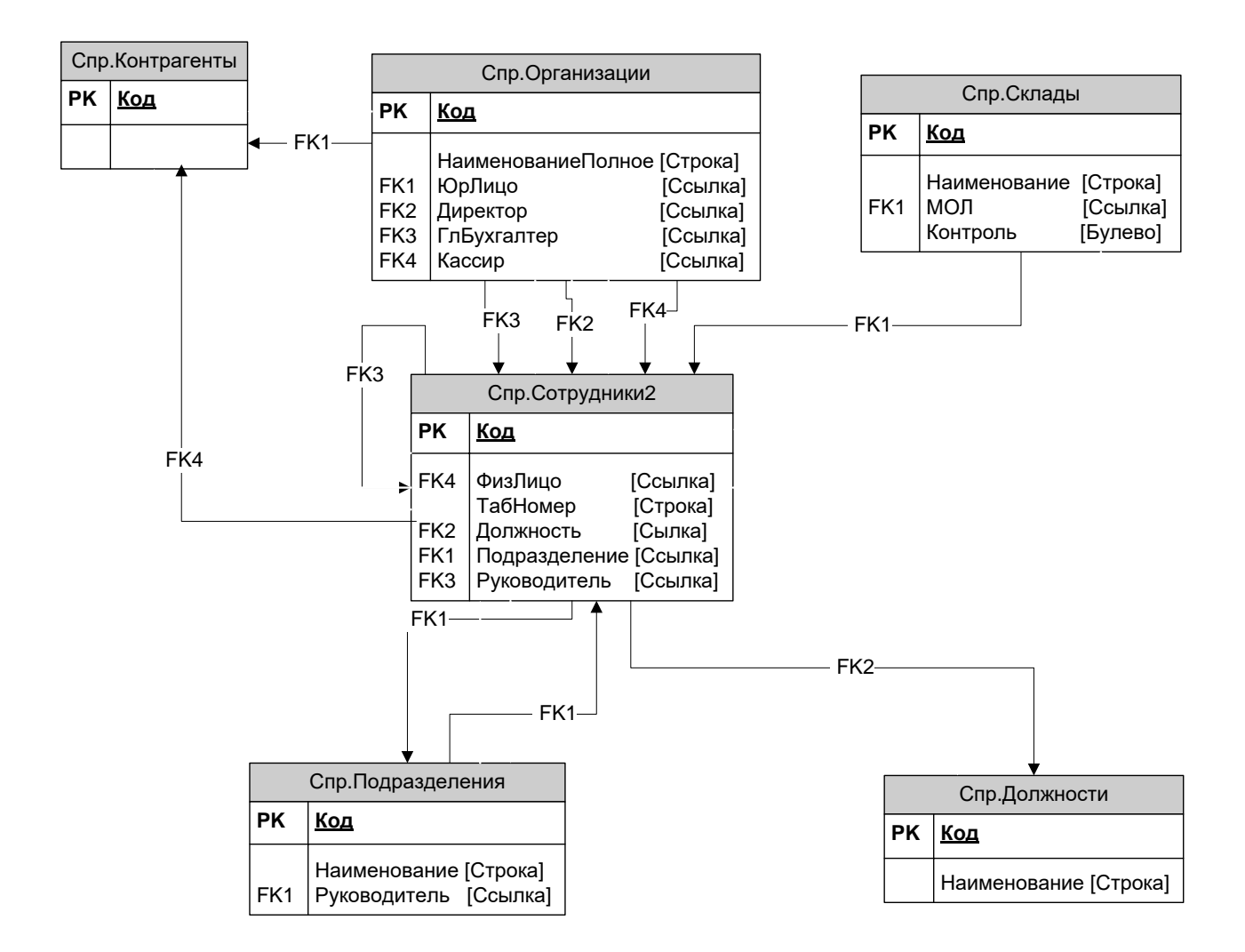

Рисунок 26 Справочники подгруппы «Организация»

Подсистема планирования и учета проведения ТОиР состоит из справочников, регистра сведений и задачи. Все объекты этой подсистемы связаны почти со всеми объектами остальной системы. Структура данных подсистемы приведена на рисунке 27.

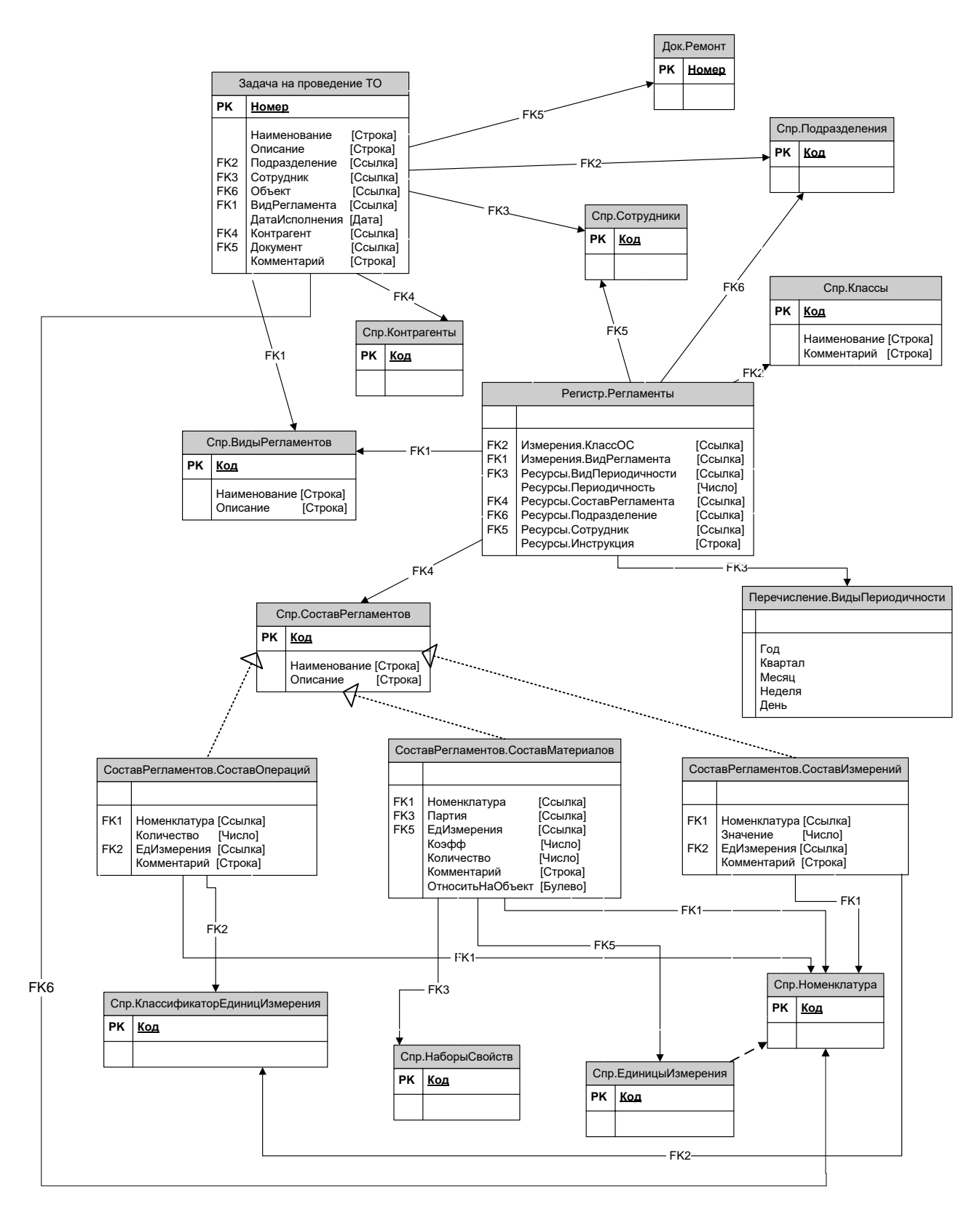

Рисунок 27 Структура подсистемы планирования и учета ТОиР

Документы системы предназначены для отражения совершения событий в АИС. Складские документы предназначены для отражения движений ТМЦ по складу. Все эти документы имеют табличную часть, в которой перечислена номенклатура, с которой производятся движения. Структура складских документов приведена на рисунке 28.

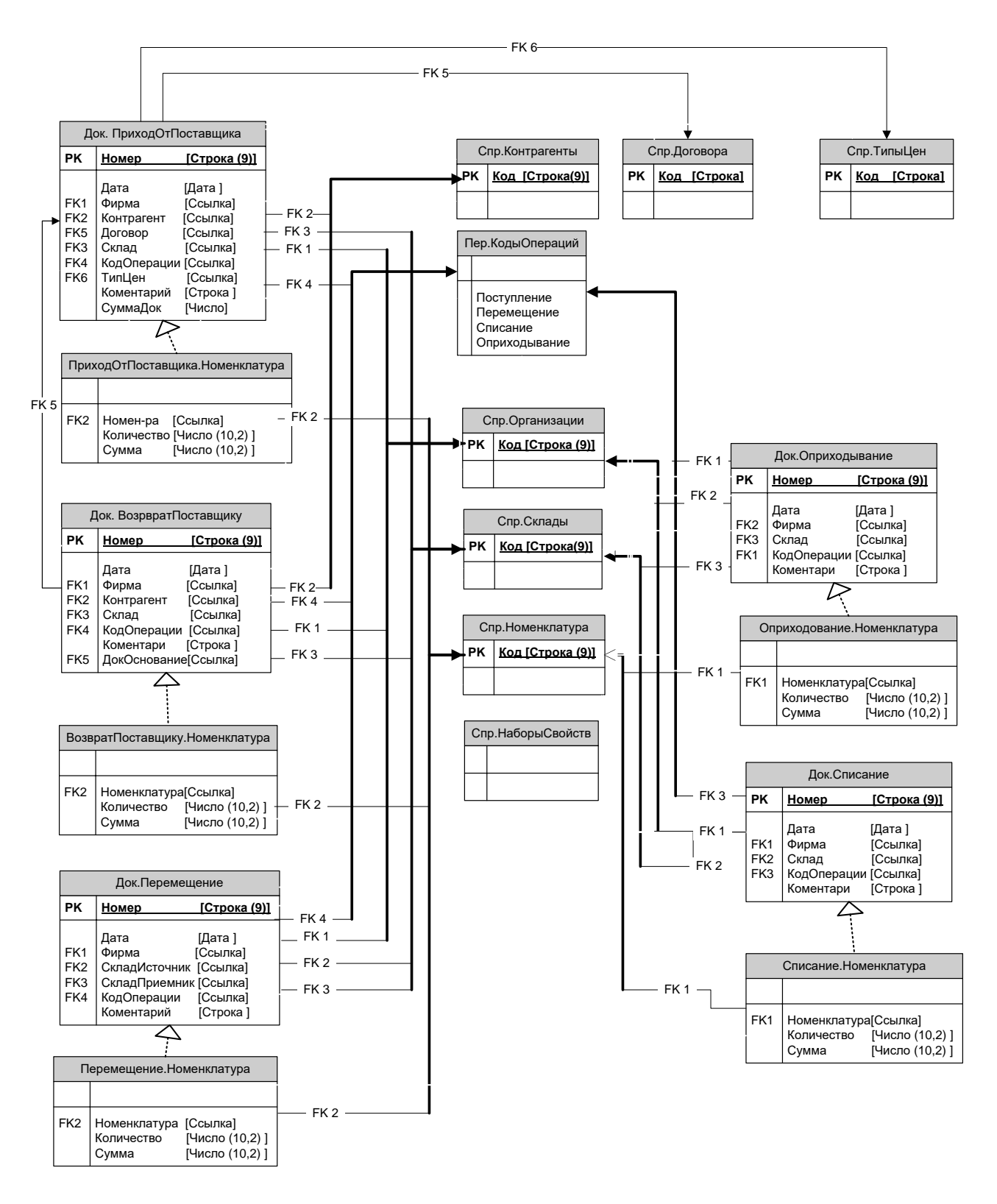

Рисунок 28 Структура складских документов

Документы по учету объектов оборудования предназначены для фиксации фактов закрепления/перезакрепления объектов оборудования. Все эти документы имеют табличную часть, в которой перечислены объекты ОС, с которыми производятся операции. Документ «Ремонт» имеет реквизит «ОтноситьНаОС», который указывает необходимость при списании перечисленных в табличной части ТМЦ одновременно отнести их на объект оборудования, указанный в шапке документа. Структура документов по движению оборудования приведена на рисунке 29.

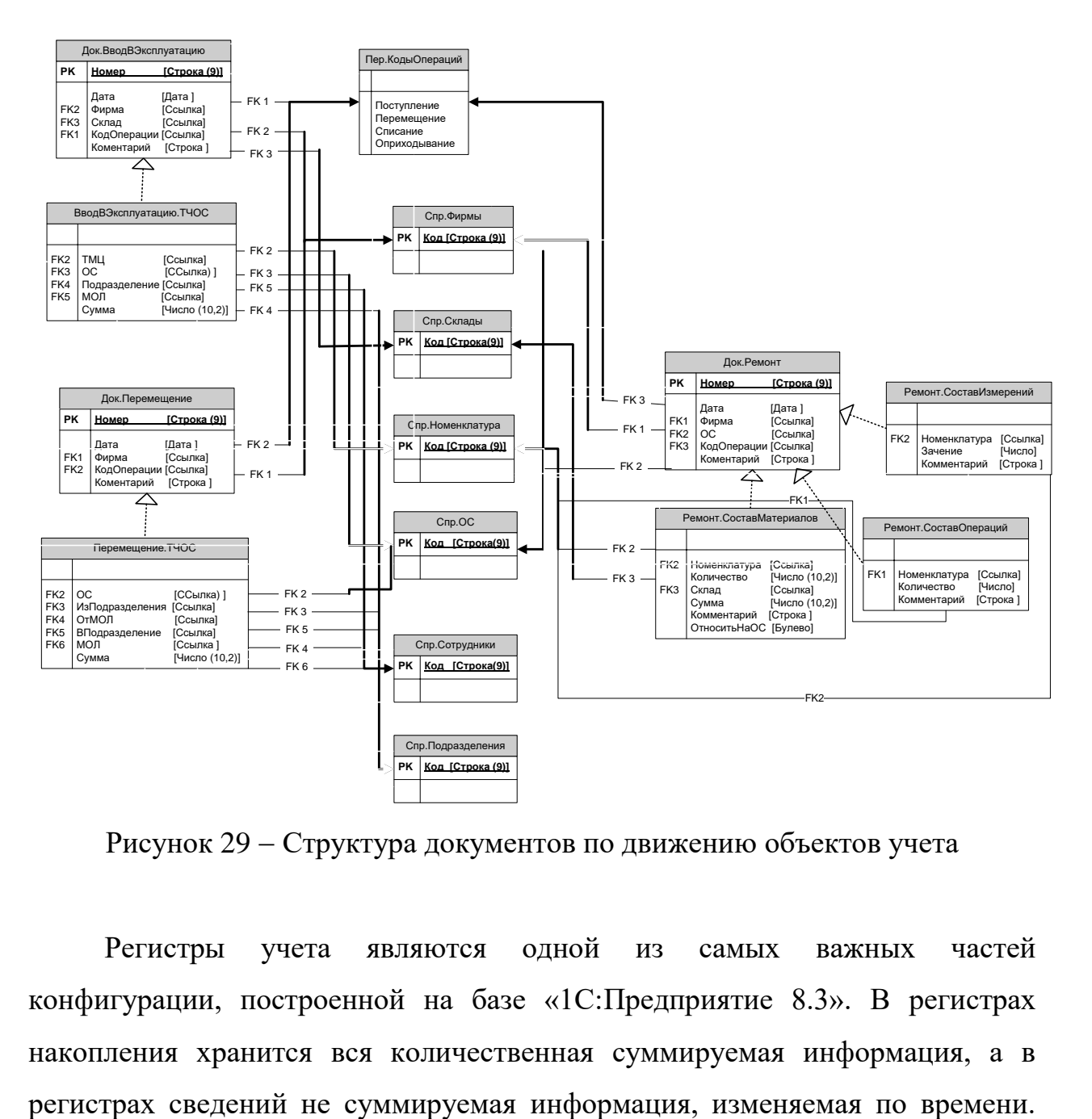

Рисунок 29 – Структура документов по движению объектов учета

Регистры учета являются одной из самых важных частей конфигурации, построенной на базе «1С:Предприятие 8.3». В регистрах накопления хранится вся количественная суммируемая информация, а в Структура регистра накопления «Остатки», движения по которому выполняют практически все документы разработанной АИС, приведена на рисунке 30.

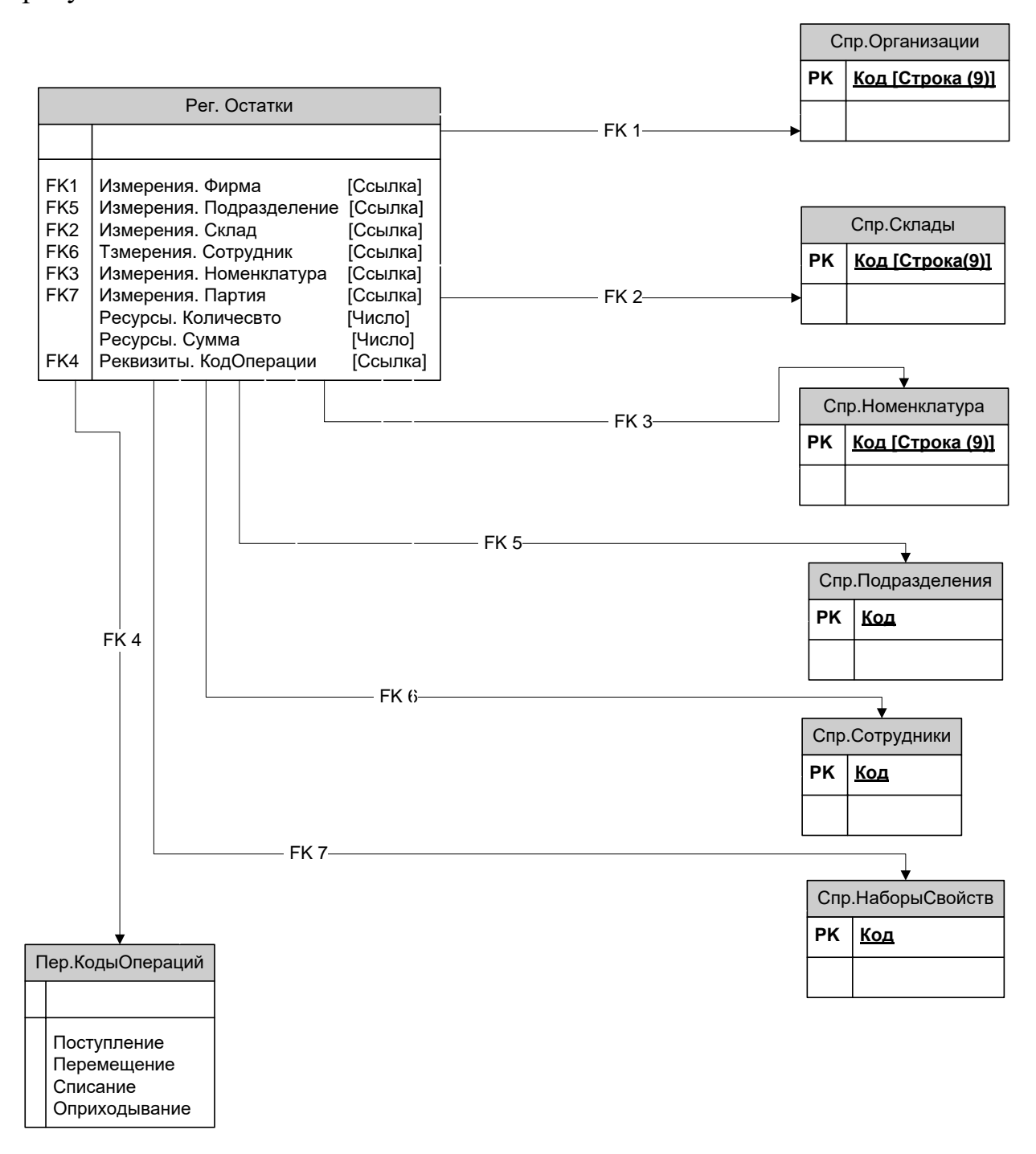

Рисунок 30 – Структура регистров

## <span id="page-46-0"></span>**3.3 Описание технической и программной архитектуры АИС**

Схема взаимодействия информационного и программного обеспечения приведена на рисунке 31.

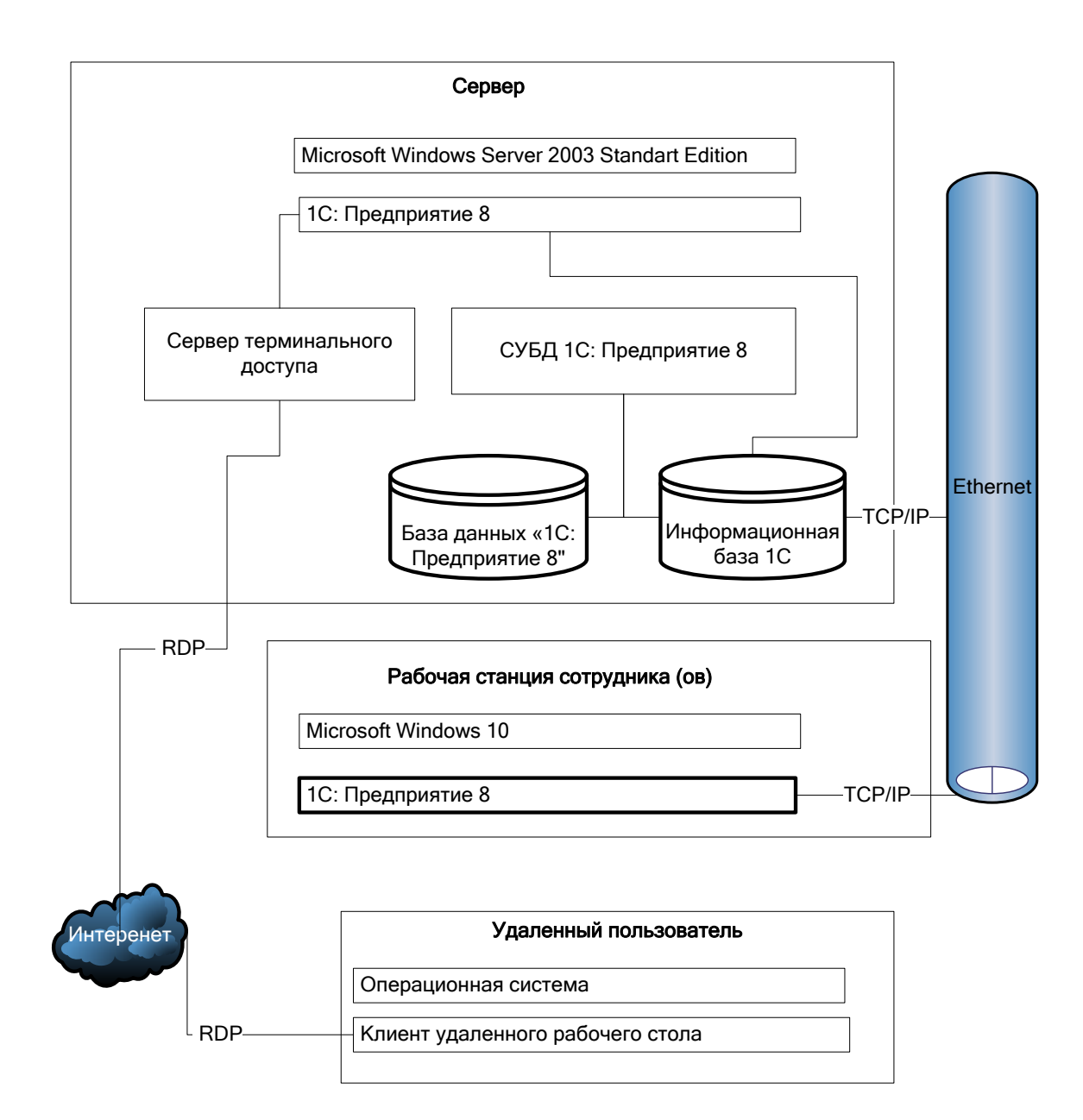

Рисунок 31 - Архитектура системы

«Новая версия платформы «1С:Предприятие 8.3» дает возможность создавать так называемые «Управляемые приложения», в которых полностью изменяется весь слой работы с интерфейсом пользователя. Сюда относится и командный интерфейс, и формы, и оконная система. При этом не только

меняется модель разработки пользовательского интерфейса в конфигурации, но и предлагается новая архитектура разделения функциональности между клиентским приложением и сервером» [1].

Если отойти от этих особенностей, разработка конфигурации управляемого приложения не изменилась. «Конфигурация 1С – это совокупность прикладных объектов, каждый из которых максимально близко отражает объект предметной области» [2, 3].

Общая структура конфигурации приведена на рисунке 32.

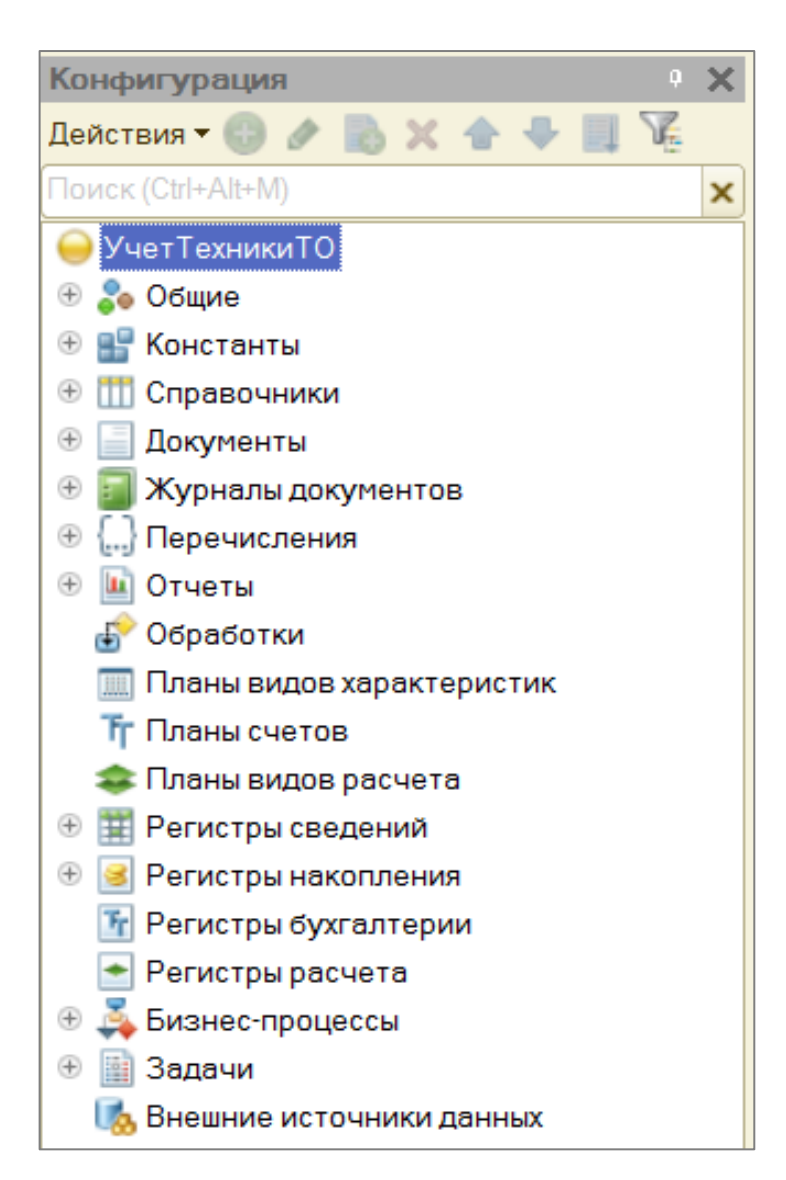

Рисунок 32 Общая структура конфигурации

Далее разрабатываются объекты конфигурации.

## **3.4 Разработка программного обеспечения АИС**

<span id="page-48-0"></span>Начнем с описания справочников. Справочники предназначены для хранения условно-постоянной информации. Структура справочников, как они выглядят в модуле «Конфигуратор», приведена на рисунке 33.

| © <b>ПР</b> Справочники                           |
|---------------------------------------------------|
|                                                   |
| ⊕ Н Контрагенты                                   |
| <b>Ш</b> Адреса<br>⊕                              |
| ⊕ Ш Договора                                      |
| $^{\circledR}$<br><b>ПО КатегорииКонтрагентов</b> |
| <b>THE TипыКонтактов</b>                          |
| ⊕ П Банки                                         |
| ⊕<br><b>ПО БанковскиеСчета</b>                    |
| ⊕ Ш Организации                                   |
| ⊕   П Склады                                      |
| ⊕ Ш Сотрудники                                    |
| <b>ПО Должности</b><br>Ð                          |
| ⊕<br>Подразделения                                |
| ⊕ Ш ТипыЦен                                       |
| ⊕<br><b>ПЛ ТипыСкидок</b>                         |
| ⊕<br><b>ПОМЕНКЛАТУРА</b>                          |
| ⊕   ВидыНоменклатуры                              |
| <b>ПО ЕдиницыИзмеренияНоменклатуры</b><br>⊕       |
| ⊕<br>И Классификатор Единиц Измерения             |
| ⊕   ХранимыеФайлы                                 |
| ⊕<br><b>ПП ТипыСвойств</b>                        |
| ⊕   НаборыСвойств                                 |
| ⊕<br><b>ПО ВидыСвойств</b>                        |
| ⊕<br><b>ПО ЗначенияСвойств</b>                    |
| ⊕<br><b>ПП</b> Классы                             |
| ⊕<br>ВидыРегламентов                              |
| <b>ПО СоставРегламентов</b><br>⊕                  |

Рисунок 33 - Справочники системы

Прикладной объект «Перечисления» будем использовать для хранения списков постоянных значений. Состав разработанных перечислений представлен на рисунке 34.

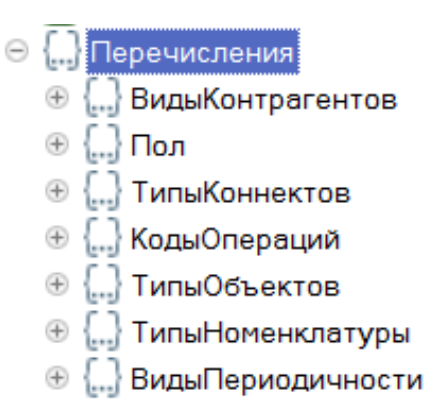

Рисунок 34 – Список перечислений системы

Для фиксации сведений о проведенных операциях будем использовать объект «Документы». Список документов приведен на рисунке 35.

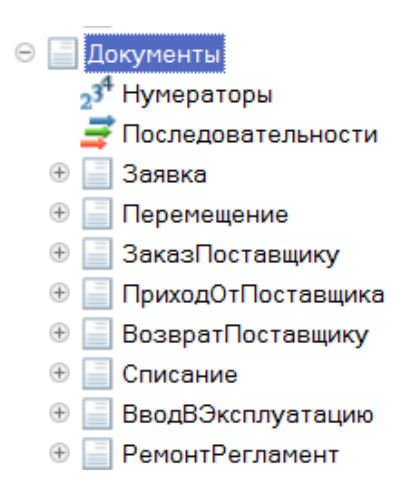

Рисунок 35 - Список документов системы

В качестве объектов, хранящих учетные данные выступают регистры учета. При этом объектами изменяющими данные в этих регистрах являются документы. Пример движений документа «Ввод в эксплуатацию» представлен на рисунке 36.

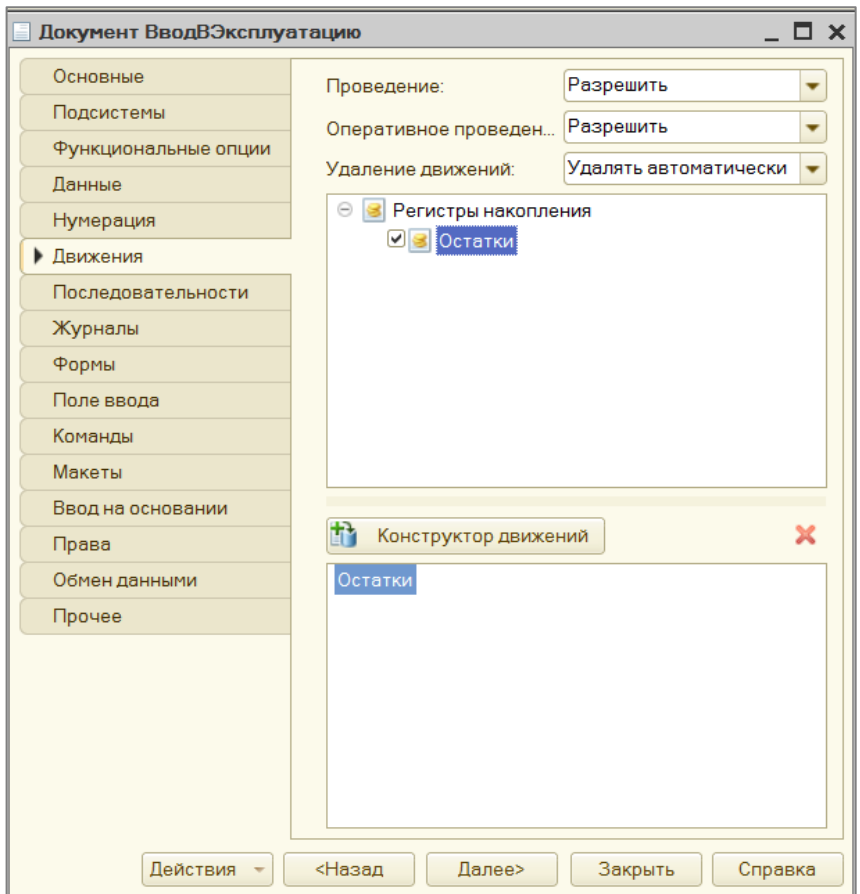

Рисунок 36 Настройка движений документа «Ввод в эксплуатацию»

Подобная настройка должна быть выполнена в каждом документе в конфигурации.

Работа подсистемы планирования и учета ТОиР заключается в ручном или автоматическом составлении расписания проведения мероприятий по ТОиР на основе введенных данных об обязательных видах ТО для классов оборудования и периодичности этих мероприятий. Алгоритм работы подсистемы приведен на рисунке 37.

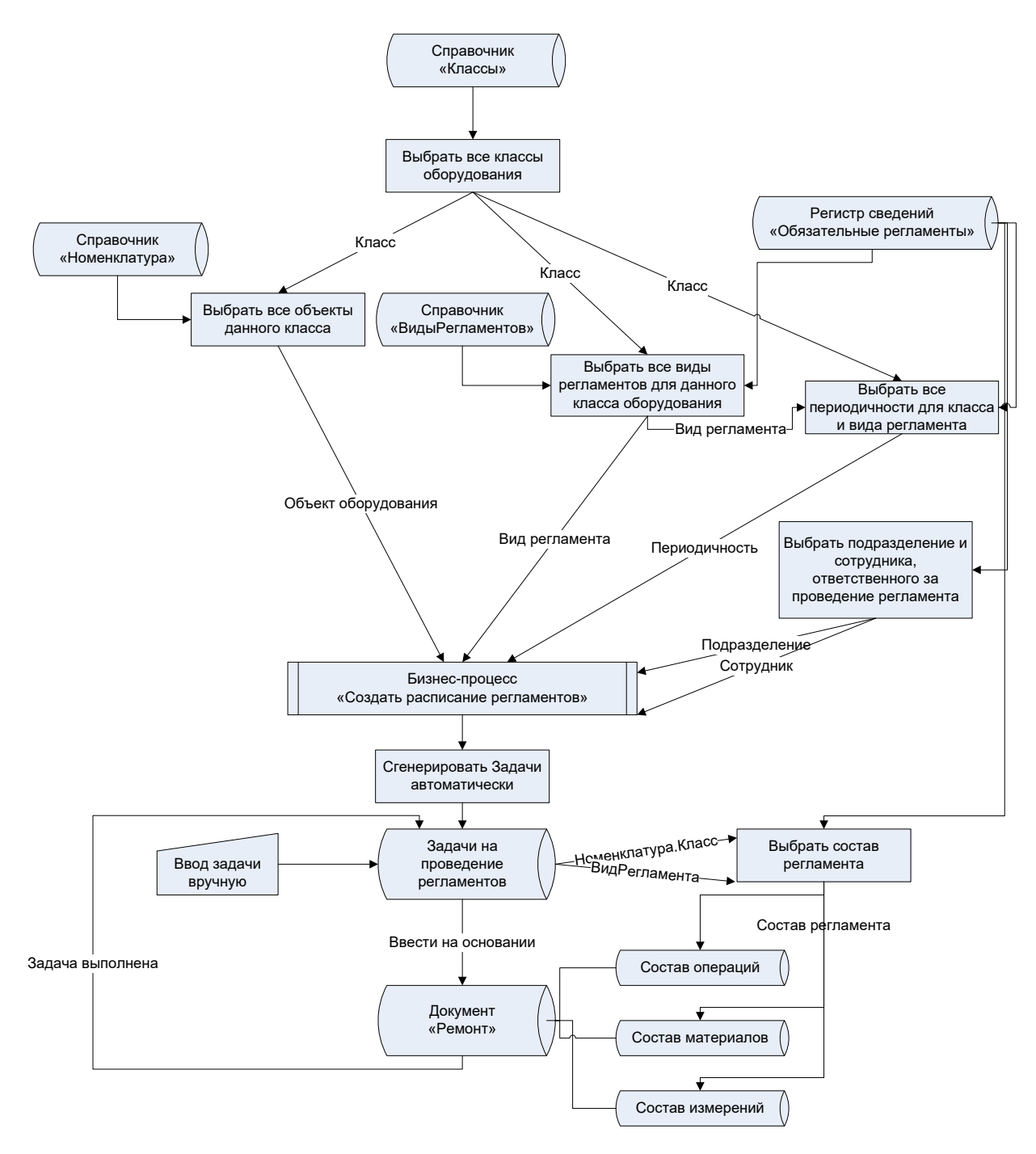

Рисунок 37 Алгоритм работы подсистемы планирования и учета ТОиР

Центральным моментом этого алгоритма является бизнес-процесс «Создать расписание регламентов», который заключается в генерации задач на проведение регламентных ТО. Логика генерации прописана в программном модуле объекта бизнес-процесса. Результатом работы является список сгенерированных задач под названием «Задача», каждая из которых является заданием на проведение регламентного ТОиР определенного вида над конкретным объектом оборудования, а совокупность всех задач представляет из себя расписание проведения ТОиР. Структура задачи «Задача» приведена на рисунке 38.

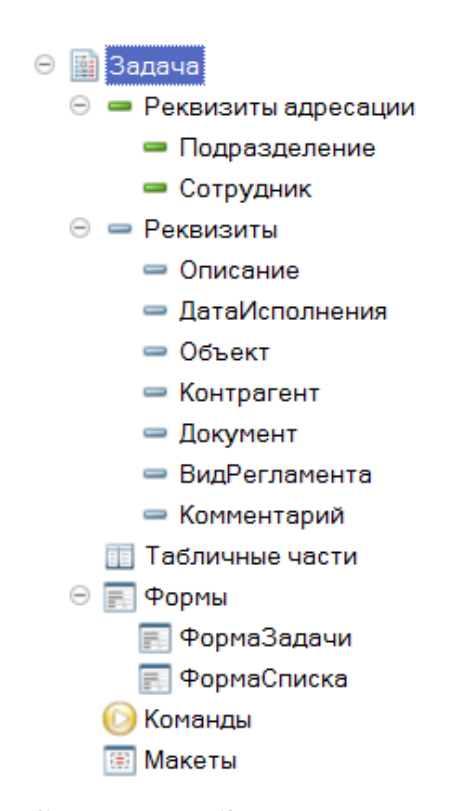

Рисунок 38 Структура «Задачи» на проведение ТОиР

Факт проведения мероприятия по ТОиР фиксируется документом «Ремонт», который может быть введен на основании «Задачи». При этом на основании состава регламента заполняются все табличные части документа «Ремонт»: состав операций, материалов и измерений, а «Задача» помечается как выполненная.

### <span id="page-52-0"></span>**3.5 Тестирование и отладка программы**

При запуске разработанной системы пользователь видит основное окно и панель разделов. На рисунке 39 представлено меню функций открытого раздела «Справочники».

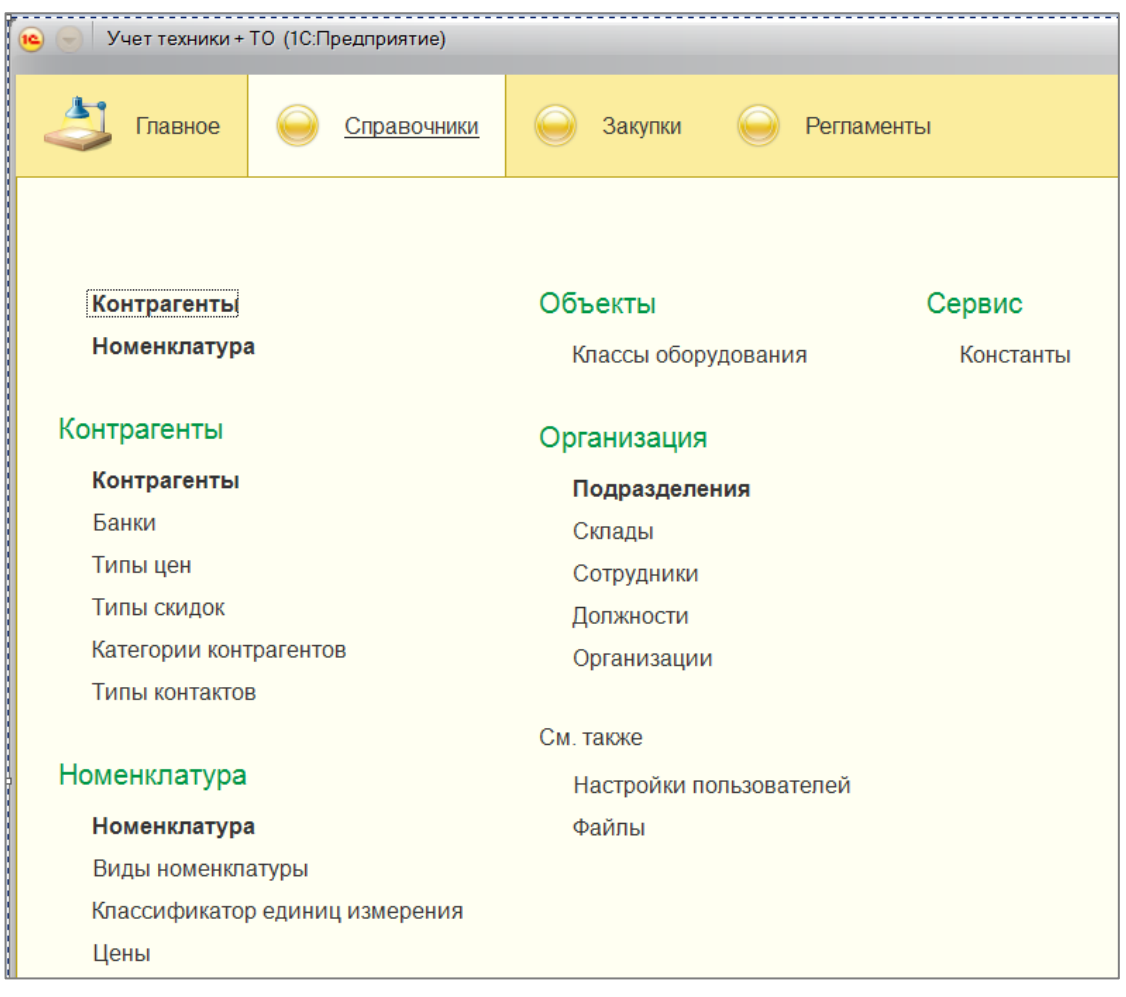

Рисунок 39 - Меню функций раздела «Справочники»

Работу логично начать с заполнения справочников. Среди них выделяются справочники «Номенклатура» и «Контрагенты». Справочник «Номенклатура» представлена на рисунке 40.

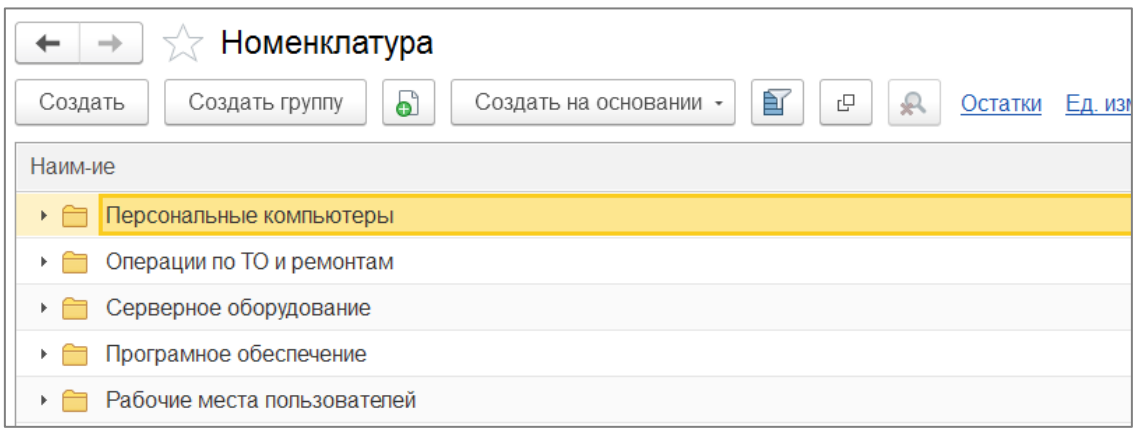

Рисунок 40 - Список номенклатуры

Для просмотра элемента номенклатуры нужно открыть окно, отображающее элемент справочника (рисунок 41).

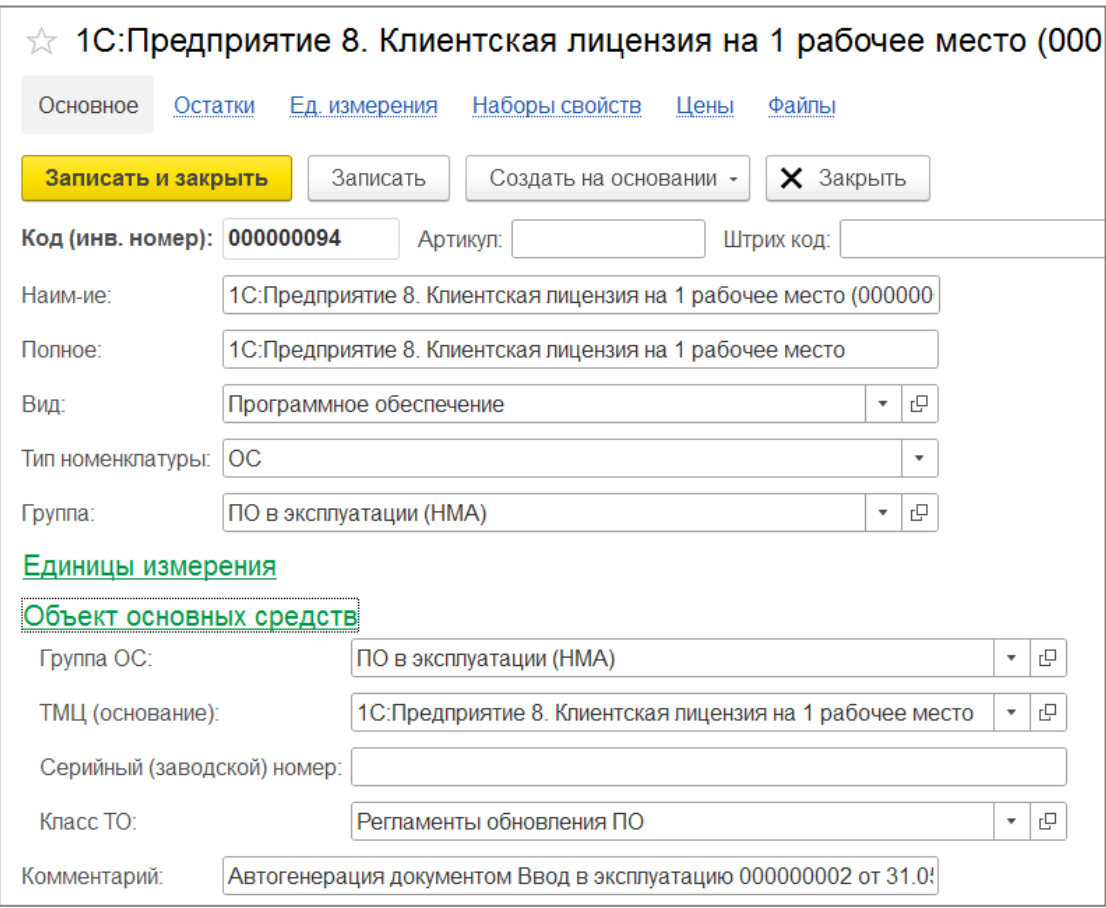

Рисунок 41 Элемент номенклатуры

При помощи команд командного интерфейса (рисунок 42) можно заполнить все остальные данные по номенклатуре.

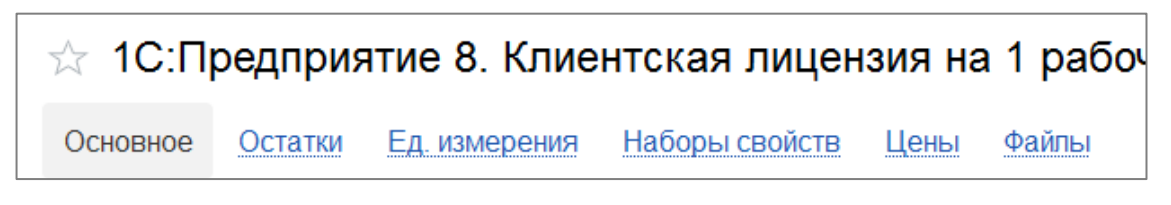

Рисунок 42 - Командный интерфейс формы элемента справочника «Номенклатура»

Работа со справочником «Контрагенты» представлена на рисунке (рисунок 43).

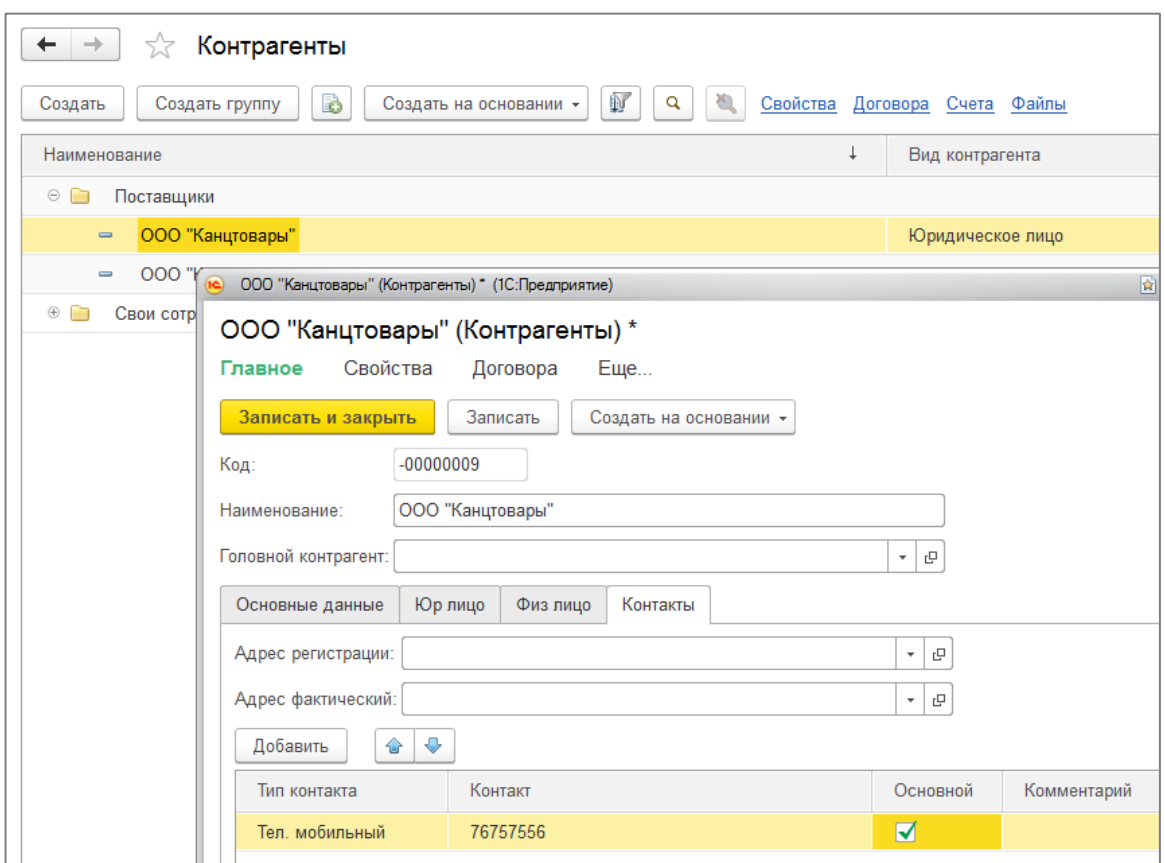

Рисунок 43 - Справочник «Контрагенты»

Документами фиксируются хозяйственные операции. Документы объединяются в журналы. На рисунке 44 показан журнал «Все документы».

| Все документы<br>÷<br>→                                       |                   |                      |               |                   |                   |  |  |  |
|---------------------------------------------------------------|-------------------|----------------------|---------------|-------------------|-------------------|--|--|--|
| 囙<br>E9<br>$\mathbb{R}$<br>ථ<br>c<br>R<br>Создать<br>Провести |                   |                      |               |                   |                   |  |  |  |
| Дата                                                          | <b>Homep</b><br>÷ | Тип документа        | Подразделение | Склад             | Контрагент        |  |  |  |
| 01.05.2022 12:00:00<br>ß.                                     | 000000001         | Приход от поставщика |               | Центральный склад | ООО "ИТ поставка" |  |  |  |
| 01.05.2022 12:00:01<br>ß.                                     | 000000002         | Приход от поставщика |               | Центральный склад | ООО "Бит"         |  |  |  |
| 02.05.2022 12:00:00<br>ß.                                     | 000000001         | Ввод в эксплуатацию  | Бухгалтерия   | Центральный склад |                   |  |  |  |
| 31.05.2022 11:49:21<br>B,                                     | 000000002         | Ввод в эксплуатацию  | Бухгалтерия   | Центральный склад |                   |  |  |  |
| 31.05.2022 11:52:30<br>b.                                     | 000000001         | Перемещение          | Бухгалтерия   | Центральный склад |                   |  |  |  |

Рисунок 44 – Журнал документов «Все документы»

Работу с документами рассмотрим на примере документа «Ввод в эксплуатацию», внешний вид которого представлен на рисунке 45. Данный документ является центральным документом системы. Он переводит ТМЦ, хранящиеся на складе, в разряд ОС или НМА, являющиеся уже объектами инвентаризационного учета. При этом, если поле в колонке «ОС» не заполнено, документ производит автогенерацию объекта ОС и НМА, т.е. списывает ТМЦ со склада и генерирует новый объект ОС/НМА, закрепленный за указанным подразделением и/или сотрудником или находящийся на складе. Поле заполняется автоматически вновь сгенерированным элементом справочника «Номенклатура».

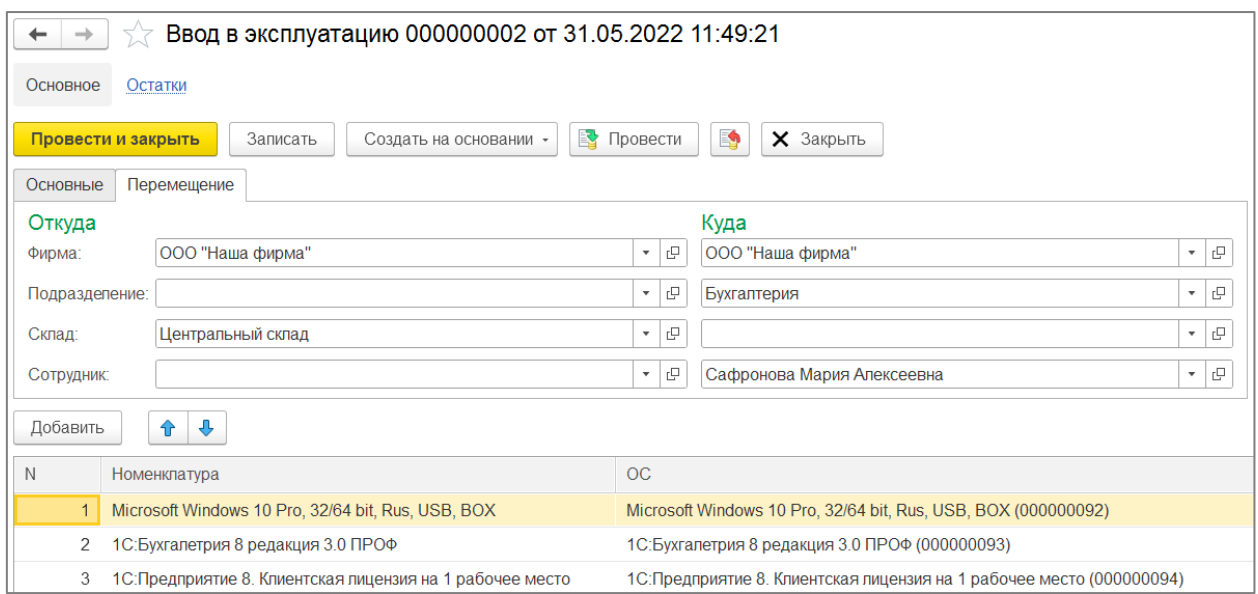

Рисунок 45 - Документ «Ввод в эксплуатацию»

Работа с отчетами интересна тем, что позволяет задавать большое количество настроек. На рисунке 46 показан процесс настройки отчета, а на рисунке 47 показан результат применения этих настроек.

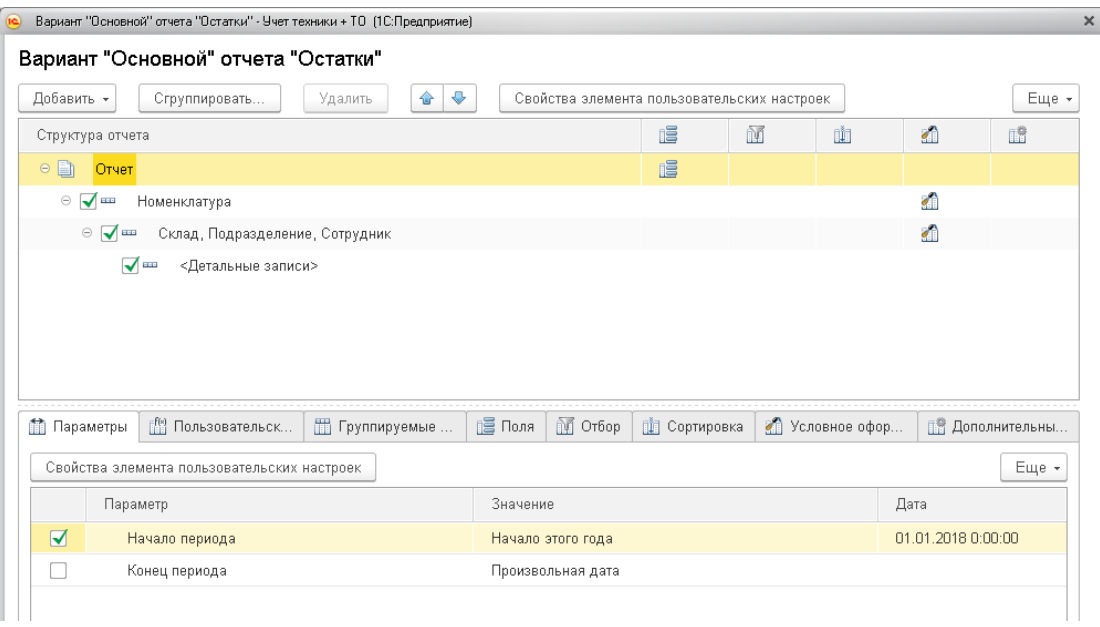

# Рисунок 46 Настройка отчета «Остатки»

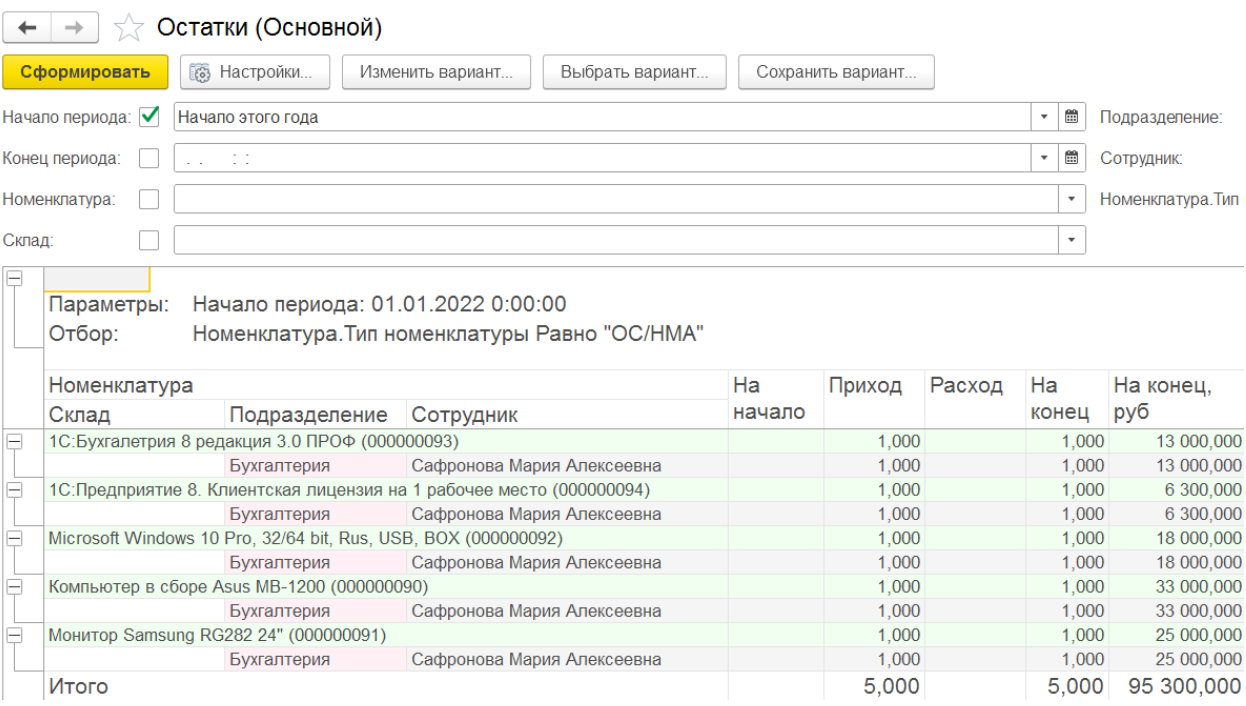

Рисунок 47 - Отчет «Остатки»

Особенностью разработанной системы является возможность объединения введенных в эксплуатацию объектов ОС и НМА, а также ТМЦ в

комплекты. В качестве такого комплекта может выступать, например, рабочее место. На рисунке 48 приведен пример такого рабочего места.

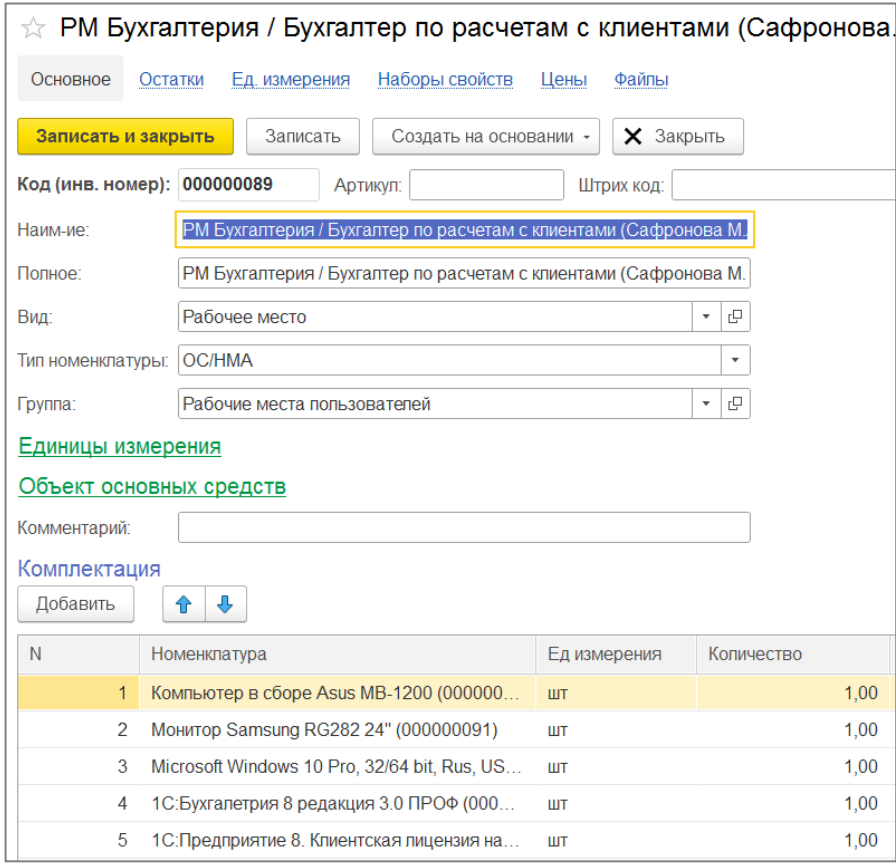

Рисунок 48 - Комплект (рабочее место)

Возможность создания комплектов позволяет более тщательнее организовать учет ИТ-техники и ПО.

#### **Заключение**

<span id="page-59-0"></span>В результате работы была изучена деятельность ИТ-отдела предприятия в части учета ИТ-техники и ПО. Сделан вывод о том, что учет нужно вести как объекты учета ОС и НМА. Одновременно необходимо учитывать комплекты оборудования, запасные части и материалы. Важной частью учета является учет проведенных ремонтов, модернизаций, технических регламентов, а также их планирование.

Кроме прочего, осуществлен обзор имеющихся систем автоматизации. Однако принято решение о создании собственного программного продукта. Сформулированы требования к этому программному продукту.

Для решения задачи было принято решение разработать и реализовать АИС учета ИТ-техники и ПО, позволяющей с одной стороны учитывать оборудование как объекты инвентаризационного учета ОС и НМА, с другой как состав комплектующих и запасных частей. Разработка такой АИС позволит удовлетворить как бухгалтерию, для которой важен учет оборудования и ПО именно как объектов инвентаризационного учета, так и специалистов ИТ-отдела, для которых важно вести учет оборудования как состав комплектующих с их характеристиками.

Спроектирована структура данных, информационная модель системы. Приоритетное внимание уделено разработке структуры конфигурационных объектов: справочникам, документам, регистрам сведений, отчетам.

Выполнена разработка объектов в рамках программного модуля «Конфигуратор». Создан интерфейс экранных форм, программных модулей, запросов к их БД.

В конечном итоге, получена комплексная система, посредством которой автоматизируется процесс учета ИТ-техники и ПО. Итоги тестирования показали работоспособность АИС. Внедрение новой системы положительно отразится на организации учетного процесса.

#### **Список используемой литературы**

- <span id="page-60-0"></span>1. 1С:Предприятие 8.3. Конфигурирование и администрирование, - Москва, Фирма «1С», 2017.
- 2. 1С:Предприятие 8.3. Описание встроенного языка часть 1, Москва, Фирма «1С», 2017.
- 3. 1С:Предприятие 8.3. Описание встроенного языка часть 2, Москва, Фирма «1С», 2018.
- 4. 1С:Предприятие 8. Система программ [Электронный ресурс]. http://v8.1c.ru.
- 5. Балдин К.В., Уткин В.Б. Информационные системы в экономике. М.:Издательско-торговая корпорация «Дашков и К», 2018. – 395 с.
- 6. Вендров А.М. CASE технологии. Современные методы и средства проектирования информационных систем М.: Финансы и статистика, 2018. 176 с.
- 7. Вендров А.М. Проектирование программного обеспечения экономических информационных систем. – М.: Финансы и статистика, 2019. 187с.
- 8. Габец А.П., Гончаров Д.И., Козырев Д.В., Кухлевский Д.С., Радченко М.Г. Профессиональная разработка в системе 1С:Предприятие 8 (+CD) / Под ред. Радченко М.Г. – М.: «1С-Паблишинг»; СПб.: Питер, 2018. – 808 с.
- 9. Диго С.М. Проектирование и использование баз данных : Учебник. М.: Финансы и статистика. 2016.
- 10.Мкртычев С.В. Прикладная информатика. Бакалаврская работа : электрон. учеб.-метод. пособие / С.В. Мкртычев, О.М. Гущина, А.В. Очеповский. – Тольятти : Изд-во ТГУ, 2019.
- 11.Методология функционального моделирования IDEF0, Руководящий документ, Госстандарт России.
- 12.Основы построения баз данных под ред. А.Д. Хомоненко Санкт-Петербург, 2019.
- 13.Радченко М.Г. 1С:Предприятие 8.3 Практическое пособие разработчика. М.: «1С-Паблишинг»; СПб.: Питер, 2017. – 650 с.
- 14.Репин В.В., Елиферов В.Г. Процессный подход к управлению. Моделирование бизнес-процессов. – М.: РИА «Стандарты и качество», 2018. – 408 с.
- 15.Учет оборудования версия Prof для 1с 8.1 и 8.2 [Электронный ресурс]. - https://tunesoft.ru/node/195 (дата обращения 15.03.2022 г.).
- 16.David M. Kroenke, David J. Auer. Database Processing : Western Washington University, 2016.
- 17.David T. Bourgeois. Information systems for business and beyond : Saylor Foundation, 2017.
- 18.Ricca-McCarthy T., Duckworth M. English for Telecoms and Information Technology : Oxford. Business English, 2017.
- 19.R. Kelly Rainer. Management Information Systems : Wiley, 2016.
- 20.Scott Tilley, Harry J. Rosenblatt. Systems Analysis and Design : Course Technology, 2016.